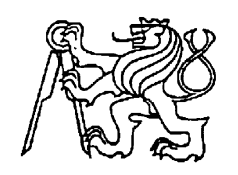

### **Středoškolská technika 2022**

**Setkání a prezentace prací středoškolských studentů na ČVUT**

### **Pozorování a zpracování planetkových zákrytů pomocí CMOS kamer**

**Jakub Hadač**

Gymnázium Václava Hlavatého, Louny, Poděbradova 661, příspěvková organizace

## **STŘEDOŠKOLSKÁ ODBORNÁ ČINNOST**

**Obor č. 2: Fyzika**

# **Pozorování a zpracování planetkových zákrytů pomocí CMOS kamer**

# **Observation and data processing of asteroid occultations observed with CMOS camera**

**Autoři:** Jakub Hadač **Škola:** Gymnázium Václava Hlavatého, Louny, Poděbradova 661, příspěvková organizace **Kraj:** Ústecký kraj **Konzultant:** RNDr. Zdeněk Moravec, Ph.D.

Louny

## <span id="page-2-0"></span>**Prohlášení**

Prohlašuji, že jsem svou práci SOČ vypracoval samostatně a použil jsem pouze prameny a literaturu uvedené v seznamu bibliografických záznamů.

Prohlašuji, že tištěná verze a elektronická verze soutěžní práce SOČ jsou shodné.

Nemám závažný důvod proti zpřístupňování této práce v souladu se zákonem č. 121/2000 Sb., o právu autorském, o právech souvisejících s právem autorským a o změně některých zákonů (autorský zákon) ve znění pozdějších předpisů.

V .....................dne ..................

## <span id="page-3-0"></span>**Poděkování**

Na tomto místě bych především chtěl poděkovat řediteli teplické hvězdárny, RNDr. Zdeňku Moravcovi Ph.D. za veškerý čas, který věnoval konzultacím a opravám mnoha mých chyb spojených se vznikem této práce. Dále děkuji celému kolektivu teplické hvězdárny za tvoření příjemné atmosféry v průběhu čekání na úkazy. V neposlední řadě bych chtěl poděkovat Šárce za trpělivost a podporu při psaní této práce.

## <span id="page-4-0"></span>**Anotace**

Tato práce navrhuje a popisuje pracovní postup k úspěšnému pozorování planetkového zákrytu. Práce uceleně vysvětluje postupy v jednotlivých programech určených k přípravě, pozorování i zpracování naměřených dat. Dále poukazuje na možnost využití nastupující CMOS technologie v tomto oboru astronomie. Navrhuje zpracování dat pomocí uživatelsky přívětivých programů PyMOVIE a PyOTE.

Podle navrženého postupu jsem úspěšně pozoroval pozitivní zákryt a ověřil správnost zpracování porovnáním s tradičně používanými programy.

## <span id="page-4-1"></span>**Klíčová slova**

planetka, zákryt, planetkový zákryt, OccultWatcher, CMOS, SharpCap, QHY174M, PyMOVIE, PyOTE

## <span id="page-4-2"></span>**Annotation**

This work suggests and describes workflow, which leads to successful asteroid occultation observation. The work comprehensively explains procedures used for preparation, observation and analysis of measured data. Moreover, it points out the possible use of incoming CMOS technology in this field of astronomy. The work suggests using more user-friendly software PyMOVIE and PyOTE.

Using the manual described in the work I managed to observe successfully a positive occultation and compared measured data with traditionally used software.

## <span id="page-4-3"></span>**Keywords**

Asteroid, occultation, asteroid occultation, OccultWatcher, CMOS, SharpCap, QHY174M, PyMOVIE, PyOTE

## Obsah

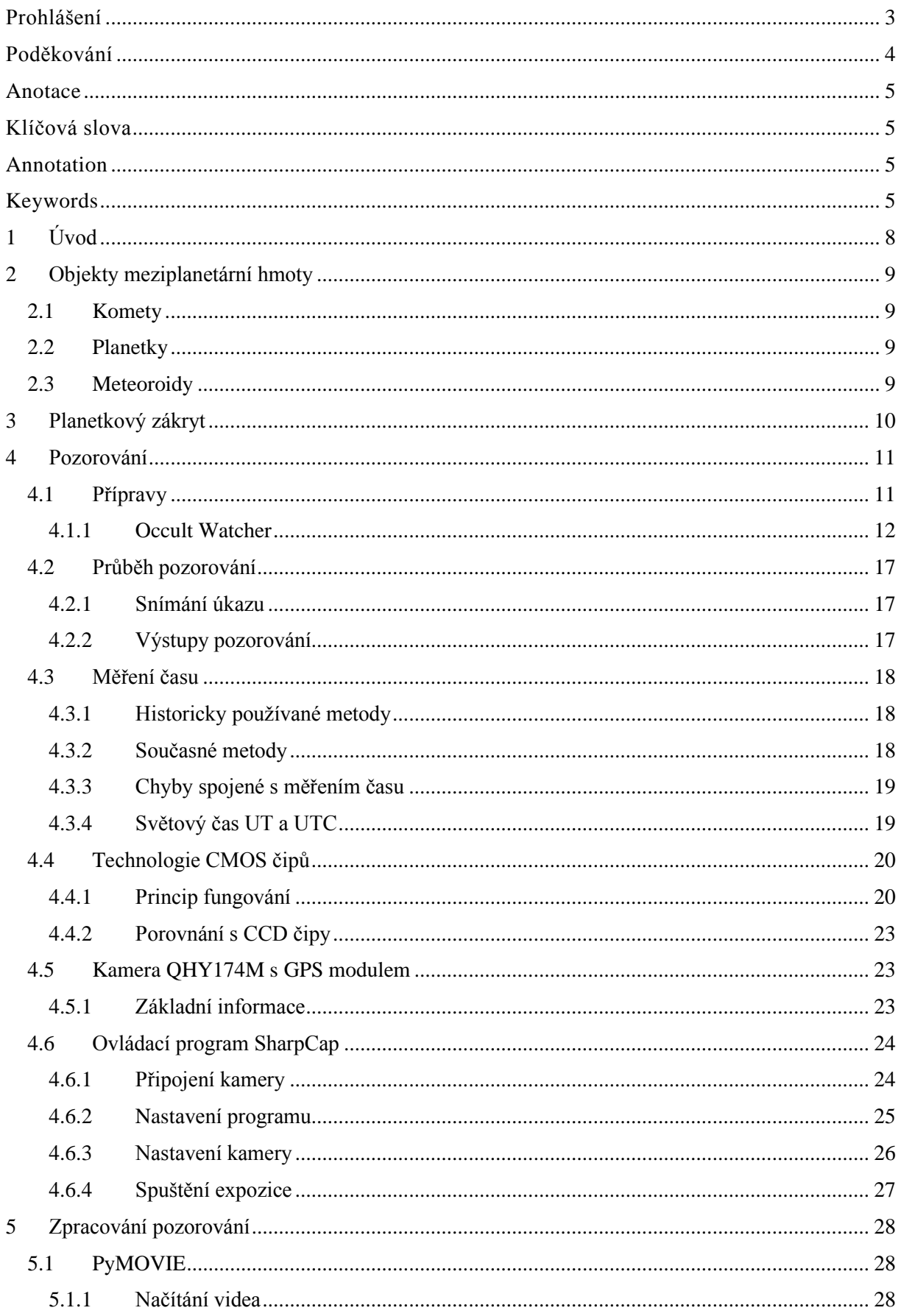

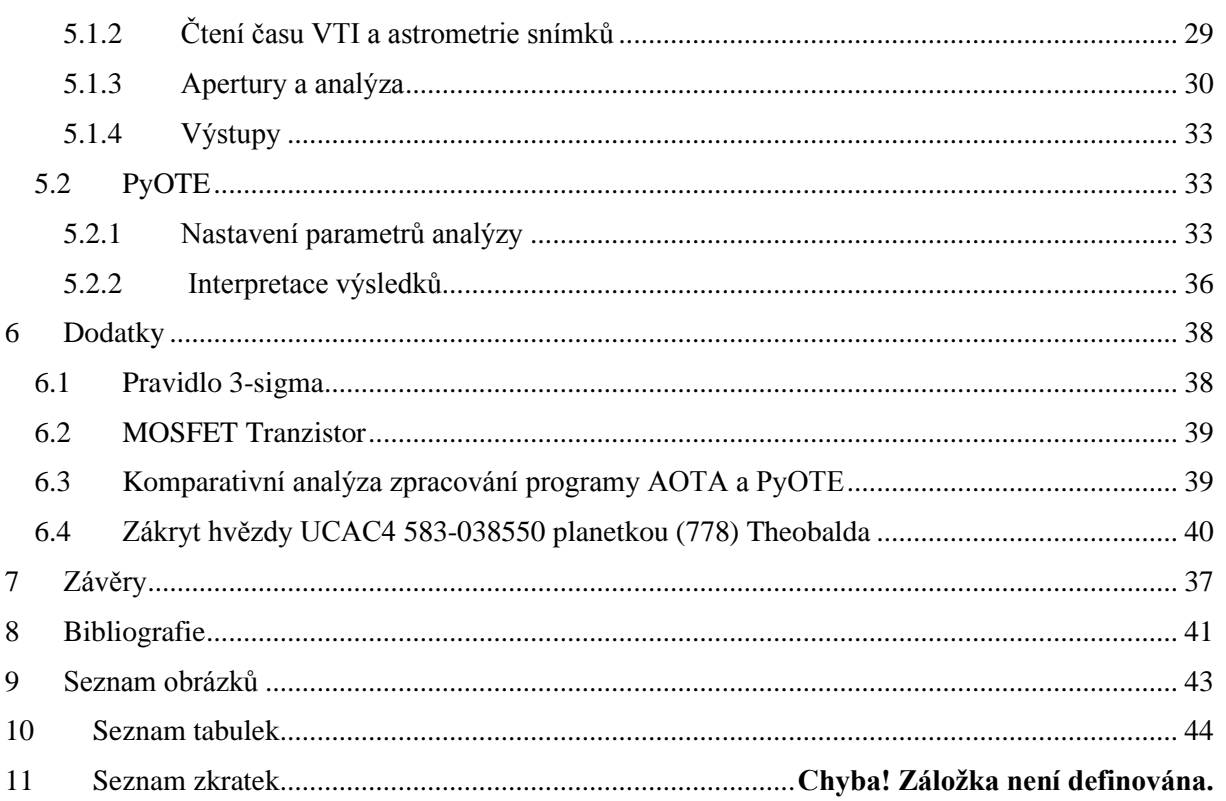

# <span id="page-7-0"></span>**1 Úvod**

Sluneční soustava se skládá ze samotné hvězdy, tedy Slunce, planet, ale i často opomíjeného meziplanetárního materiálu. Pod tímto pojmem si můžeme představit planetky, komety nebo meziplanetární prach. Běžně se takový objekt ocitne v jedné přímce spolu s nějakou hvězdou a naší planetou Zemí. V tom okamžiku můžeme z určitých míst na Zemi pozorovat zákryt hvězdy planetkou.

V současné době známe statisíce planetek a miliony hvězd, které jsou v dosahu běžně dostupné pozorovací techniky. Díky tomu je možné i v amatérských podmínkách pozorovat poklesy jasnosti hvězd zakrývaných planetkami a pomoci tak k určení jejich tvarů. Cílem této práce je popsat nové trendy v pozorování zákrytů, především se zaměřením na nastupující technologii CMOS kamer. Dalším cílem je připravit jasný, srozumitelný návod na pozorování zákrytů hvězd planetkami a metodický postup ke zpracování vyprodukovaných dat. Hlavním tématem této části je představení relativně nových programů PyMOVIE a PyOTE, které umožňují dosažení stejné přesnosti jako tradičně používaný program Tangra v kombinaci s časovou analýzou v programu AOTA. Na rozdíl od této dvojice jsou programy PyMOVIE a PyOTE uživatelsky přívětivé. V poslední řadě se zaměřuje na srovnání přesnosti zpracovaní v programech PyOTE a AOTA a pozorování planetkového zákrytu podle zde navrhovaného postupu.

Studium meziplanetární hmoty je nutností pro poznání prapočátku Sluneční soustavy. Planetky jsou složeny ze stejného materiálu jako bylo původně naše Země, jejich průzkum je klíčový k získání dat o minulosti a prvotním vývoji naší planety. Jedinou metodou, jak tyto objekty blíže poznat jsou často právě zákryty. Především u transneptunických těles, o jejichž tvarech nevíme prakticky nic jsou právě zákryty hvězd jedinou možností, jak se o této části systému dozvědět něco více. Pozorování planetkových zákrytů má i v dnešní době družic a velkých dalekohledů svůj smysl, i amatérští pozorovatelé mohou přispět vědeckému poznání.

## <span id="page-8-0"></span>**2 Objekty meziplanetární hmoty**

Ve Sluneční soustavě se kromě Slunce, planet jejich měsíců a trpasličích planet nachází materiál, který se souhrnně označuje jako meziplanetární hmota. Tu můžeme rozdělit na komety, planetky a meteoroidy.

### <span id="page-8-1"></span>**2.1 Komety**

Komety jsou tělesa skládající se z kamene, ledu a prachu o velikosti řádově jednotek až desítek kilometrů. Ledem zde označujeme nejen vodní led, ale i pevný oxid uhličitý nebo jiné zmrzlé plyny. Obíhají kolem Slunce, často po velmi protáhlých eliptických drahách. Když se přiblíží ke Slunci, těleso se zahřeje, ledy začnou sublimovat a vytvoří spolu s prachem typický kometární ohon ve směru od Slunce, tehdy dojde k projevení kometární aktivity. Za zdroj komet se pokládá Oortův oblak, který se nachází ve vzdálenosti přibližně 100 000 au od Slunce. [1] [2] [3]

### <span id="page-8-2"></span>**2.2 Planetky**

Planetky neboli asteroidy jsou kamenná, ledová nebo vzácně i kovová tělesa obíhající kolem Slunce. Jejich velikost se pohybuje v širokém intervalu od metrů až po stovky kilometrů. Mnoho se jich nachází v hlavním pásu planetek mezi Marsem a Jupiterem. Další významnou skupinou jsou Trojané a Řekové, kteří se nachází v Lagrangeových bodech  $L_4$  a  $L_5$  na oběžné dráze Jupiteru. Za drahou Neptunu v Kuiperově pásu můžeme najít další oblast s vysokou koncentrací planetek. Jelikož se jedná o malá tělesa, mohou se jejich dráhy lehce měnit, a proto se můžeme setkávat s planetkami i v blízkosti naší planety. Asteroidy, které se pohybují ve vzdálenosti do 0,3 au od dráhy Země se nazývají blízkozemní. Planetky nemají většinou dostatečnou hmotnost na to, aby se vlastní gravitací zformovaly do tvaru koule, mají velmi různorodé tvary, což je hlavním předmětem této práce. [4] [5]

V rámci pozorování zákrytů se nejčastěji setkáme s planetkami hlavního pásu. Jde o oblast s nejvyšší koncentrací asteroidů ve Sluneční soustavě, ve vzdálenosti mezi 2,12 až 3,3 au se podle odhadů pohybuje až 1,9 milionu objektů větších než 1 km. Dohromady mají ale tělesa hmotnost pouze zhruba  $2.4 \times 10^{21}$  kg, což odpovídá přibližně 3 % hmotnosti Měsíce. [6] [7] [8] [9]

Méně často se setkáme s pozorováním transneptunických těles, tedy objektů nacházejících se za Neptunem. Rozkládají se ve vzdálenosti 30 až 48 AU od Slunce. Tyto asteroidy jsou již příliš vzdálené na to, aby se daly přímo pozorovat a určování jejich tvarů, popřípadě detekce prstenců kolem nich, je možná pouze pomocí pozorování zákrytů. [10]

### <span id="page-8-3"></span>**2.3 Meteoroidy**

Objekty zpravidla menší než 1 m nazýváme souhrnně meteoroidy. Jejich složení odpovídá asteroidům nebo kometám, protože vznikají z nich, například při vzájemných srážkách. Při střetnutí meteoroidu se zemskou atmosférou zazáří jako meteor. [11]

## <span id="page-9-0"></span>**3 Planetkový zákryt**

K zákrytu dochází v moment, kdy se planetka nebo nějaké jiné těleso nacházející se ve Sluneční soustavě ocitne v jedné přímce společně se Zemí a nějakou hvězdou. V tom okamžiku se na zemský povrch promítá stín ve tvaru asteroidu. Vzhledem k tomu, že se všechna tělesa vůči sobě pohybují, stín putuje po povrchu Země. V průběhu zákrytu hvězda zeslábne. Poklesnout může jen o desetiny magnitudy, ale také o mnoho magnitud, velikost poklesu vypočteme jako rozdíl součtové jasnosti a jasnosti samotné planetky.

Pozoruje-li úkaz velké množství stanic, můžeme určit tvar objektu, který hvězdu zakrývá. Pozorovatelé nacházející se v cestě pohybujícího se stínu mají možnost zachytit pokles jasnosti zakrývané hvězdy, detekují pouze světlo odrážené planetkou, takový pozorovatel zaznamenal pozitivní zákryt. Stanice mimo trajektorii stínu již žádné změny jasnosti hvězdy nepozorují, říkáme, že zákryt byl negativní. Negativní pozorování jsou stejně důležitá jako pozitivní, protože pomáhají přesně ohraničit šířku pásu, kterým procházel stín. Podle toho, jak dlouho zákryt hvězdy na určitých místech na Zemi trval lze odvodit tvar stínu, a tak i tvar planetky (obr. 3.1). K přesnému určení tvaru je třeba co největšího množství pozorovatelů v ideálním případě rovnoměrně rozmístěných napříč pásem, kterým prochází stín. Ze znalosti rychlosti, pohybu stínu a délky zákrytu můžeme vypočítat délku tzv. tětivy (*chord*), která odpovídá napozorované velikosti zakrývajícího tělesa v jednom rozměru. Zpracováním pozitivních pozorování stanic nacházejících se kolmo na směr pohybu stínu získáme rovnoběžné tětivy, ze kterých lze určit obrys tělesa (obr. 3.2). [12] [13]

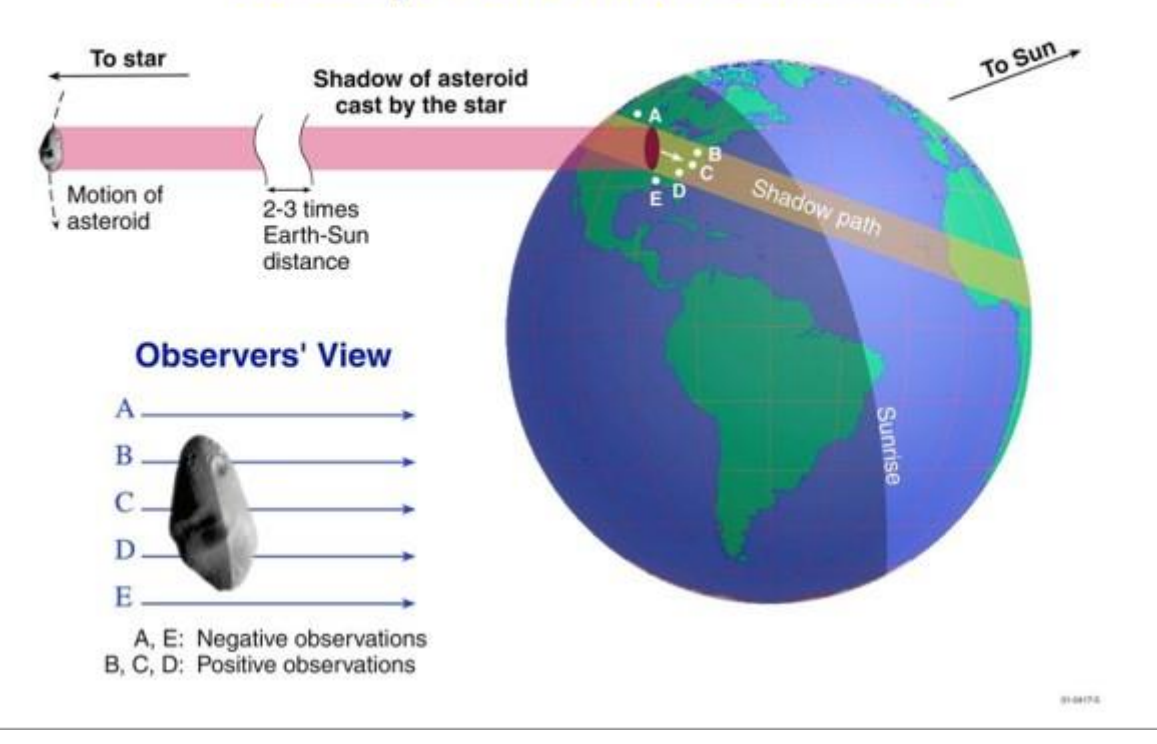

### **Geometry of an Asteroid Occultation**

#### <span id="page-9-1"></span>*Obrázek 3.1: Geometrický princip zákrytu. Převzato z [13].*

Kromě tvaru lze detekovat například prstence nebo měsíce nacházející se poblíž asteroidu, protože i tyto objekty mohou zastínit světlo přicházející od hvězdy. Pokud má zakrývající těleso atmosféru, nedochází k poklesu jasnosti okamžitě, vlivem optických jevů v atmosférách takových těles se jasnost zakrývané hvězdy snižuje plynule. [13]

Jako zákryt hvězdy můžeme interpretovat i zatmění Slunce, zakrývajícím objektem je Měsíc, zakrývanou hvězdou je v tomto případě Slunce.

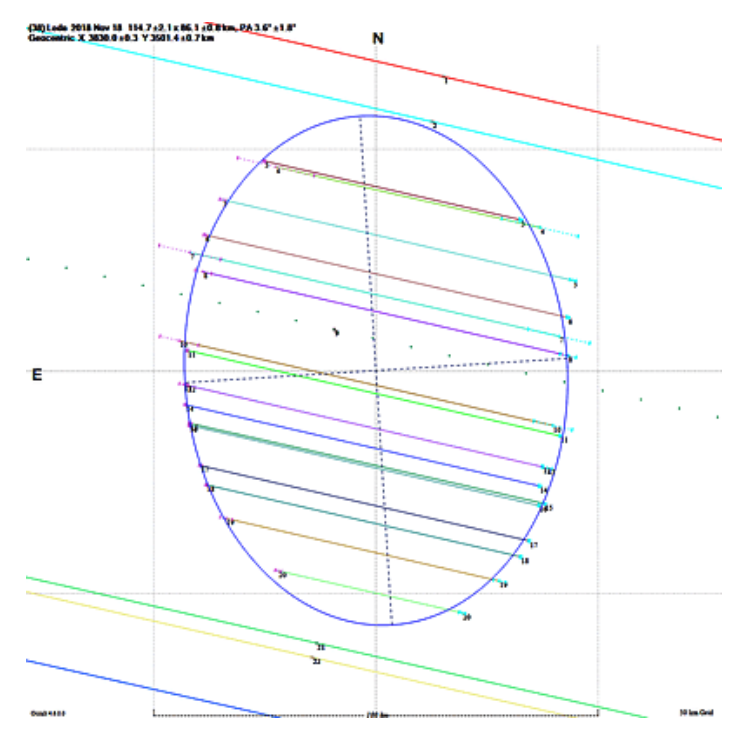

*Obrázek 3.2: Dopočítané tětivy z pozorování zákrytu planetky (38) Leda z 18. 11. 2018. Mezi tětivami je narýsován přibližný obrys tělesa. Převzato z [19].*

## <span id="page-10-0"></span>**4 Pozorování**

Pro pozorování zákrytů hvězd planetkami se používají různé metody. Zdaleka nejméně se používá vizuální pozorování, je zatíženo obrovskou chybou způsobenou nedokonalostmi člověka. Velmi rychlé změny jasnosti, které nastávají například při přechodu přirozených satelitů člověk nezaznamená. Podobný problém nastává v případě malé změny jasnosti, lidské oko není tak citlivé jako technika. Proto vizuálnímu pozorování nebudeme dále věnovat pozornost.

Pozorování zákrytů pomocí CCTV kamer a CCD kamer již diskutováno bylo v [14]. V posledních letech ale v astronomii obecně pozorujeme trend přechodu k CMOS čipům. Tento trend neminul ani pozorování zákrytů, proto se zaměříme především na tuto technologii.

Základní vybavení a samotný proces pozorování se ale od ostatních metod pozorování příliš neliší. Nejdůležitější součástí pozorovací sestavy je dalekohled, případně teleobjektiv osazený CMOS kamerou, GPS modul, který do pořizovaného videa nebo snímků vkládá velmi přesný čas a určuje místo pozorování. Dále počítač (laptop), který slouží jako úložiště, obrazovka pro přímé pozorování úkazu a následné zpracování získaných dat. Pro dále popsaný postup musí být použitá montáž vybavena systémem Go-To, tedy musí být schopna po zadání souřadnic nasměrovat dalekohled na požadované místo na obloze. [13]

### <span id="page-10-1"></span>**4.1 Přípravy**

Před začátkem pozorování zákrytu je třeba provést řádnou přípravu. Nejdříve musíme vybrat úkaz, který chceme pozorovat. Seznam všech nadcházejících planetkových zákrytů s vyšší pravděpodobností, předpovídaných s pomocí velmi přesných a aktuálních astrometrických dat sestavuje Steve Preston, lze je najít na webu *[asteroidoccultation.com](https://www.asteroidoccultation.com/)*. Přesný čas a pravděpodobnost pozitivního zákrytu ale globální stránky uvádí pouze pro velká města nebo významné observatoře. Generování vlastní předpovědi k vlastnímu místu je proto pohodlnější a spolehlivější, k tomu nám pomůže software Occult Watcher, software od Hristo Pavlova. [15] [16] [17] [18]

#### <span id="page-11-0"></span>**4.1.1 Occult Watcher**

Program umožňuje zobrazit předpovědi zákrytů pro přesně definované místo pomocí geografických souřadnic. Vychází z aktuálních a spolehlivých globálních předpovědí a umožňuje i vzájemnou spolupráci jednotlivých pozorovatelů. Ještě před úkazem lze nahlásit plán pozorovat úkaz na určité stanici a dát tak zprávu ostatním o chystaném pozorování. Software lze nastavit, aby připomínal nadcházející události a může pomoci koordinovat jednotlivé pozorovatele, aby se docílilo co nejhomogennějšího pokrytí oblasti s předpovězeným pozitivním zákrytem.

#### *4.1.1.1 Konfigurace*

Při prvním spuštění se automaticky otevře konfigurační okno (obr. 4.1) Předpokladem správnosti vygenerované předpovědi je přesné zadání zeměpisných souřadnic pozorovacího místa. Mimo to lze v konfiguračním okně nastavit další detaily jako jednotky vzdálenosti, formát času (Světový čas UT je proti místnímu času SEČ o -1 hodinu posunutý, proti místnímu letnímu času SELČ o -2 hodiny). Důležitá je možnost *Vyberte sloupce* (obr. 4.3), ve které můžeme nastavit jaká data mají být o předpovězeném úkazu zobrazena. Doporučuji v nabídce zobrazit ještě sloupec *Pravděpodobnost*, který ke každému úkazu ukáže pravděpodobnost pozitivního zákrytu. Mezi důležité kroky při konfiguraci patří i filtrování úkazů, filtry lze nastavovat pro všechny předpovědi najednou nebo pro jedotlivé zdroje zvlášť (obr. 4.3). Všechny potenciální zákryty, při kterých se naše stanice nachází ve 3-sigma zóně má smysl pozorovat. Úkazy, které naši stanici míjí o více než 10 km již v generovaném seznamu vynecháváme. Pozorování úkazů nízko nad obzorem je vzhledem k velké atmosférické extinkci zatíženo

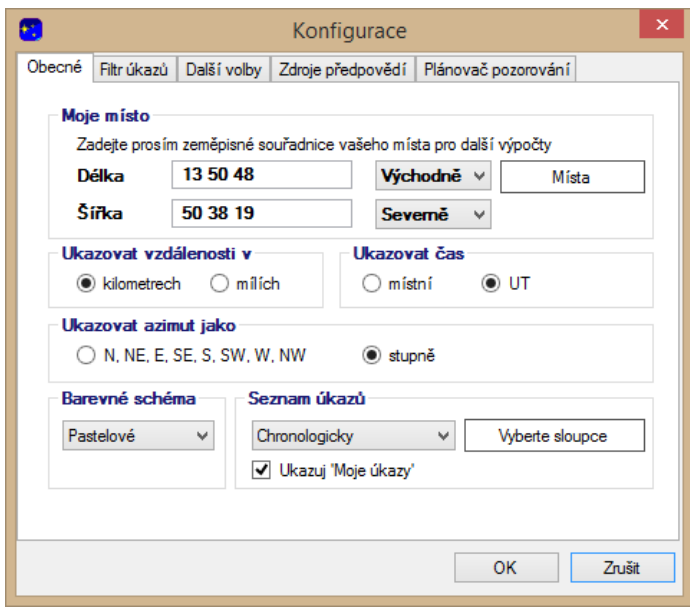

*Obrázek 4.1: Konfigurační okno programu Occult Watcher. Nejdůležitější je zadání přesných souřadnic pozorovacího místa.*

mnohem větší nejistotou. V záložce *Zdroje předpovědí* si lze prohlédnout odkud Occult Watcher předpověď sestavuje, lze přidat například transneptunické objekty nebo předpovědi z dalších zdrojů, ale v základní konfiguraci ukazuje program velké množství spolehlivě předpovězených zákrytů. Této záložce není třeba věnovat obzvláště velkou pozornost.

Ze záložky *Další volby* se můžeme kliknutím na *Pokročilé* dostat do okna *Pokročilá nastavení* (obr. 4.2), zde můžeme konfigurovat parametry, které při zobrazování jednotlivých předpovědí budou zobrazeny

červeně, aby nás upozornily na možné komplikace. Vhodnost jejich nastavení závisí na vybavení, které pozorovatel používá.

#### *4.1.1.2 Podrobnosti úkazu*

Po kliknutí na "Synchronizovat!" se po chvíli zobrazí seznam vygenerovaných předpovědí (obr. 4.4). Seznam obsahuje jméno planetky, která bude zakrývat hvězdu, datum úkazu ve světovém čase (UT) (obr. 4.1), součtovou jasnost asteroidu a hvězdy, hodnocení (*rank*), vzdálenost od středu pásu (centrální linie), kterým podle předpovědi bude procházet stín a azimut udávající směr kolmý směr k této linii, datum poslední aktualizace předpovědi a pravděpodobnost pozitivního zákrytu z nastaveného místa (obr. 4.1).

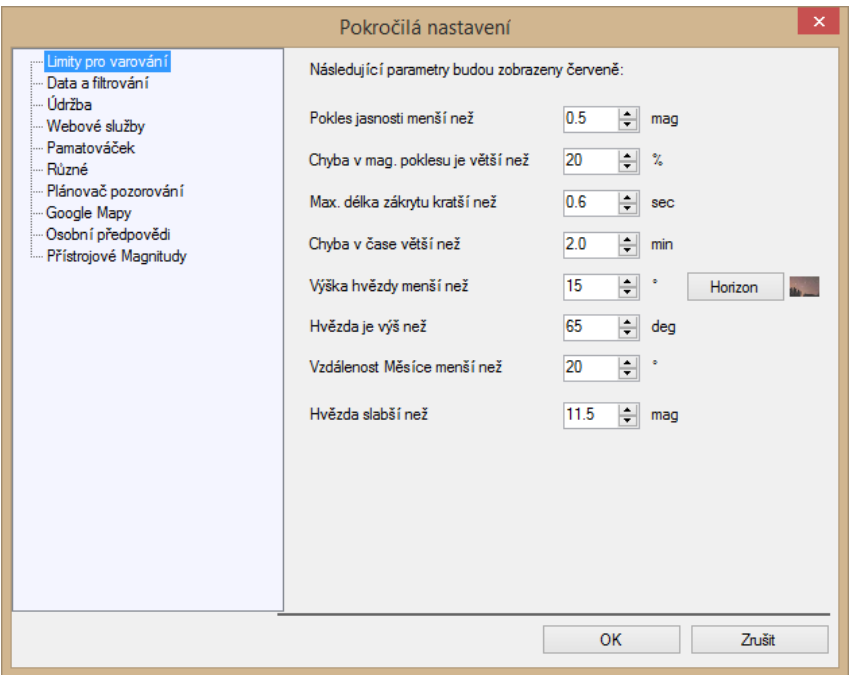

*Obrázek 4.2: Okno pokročilá nastavení.*

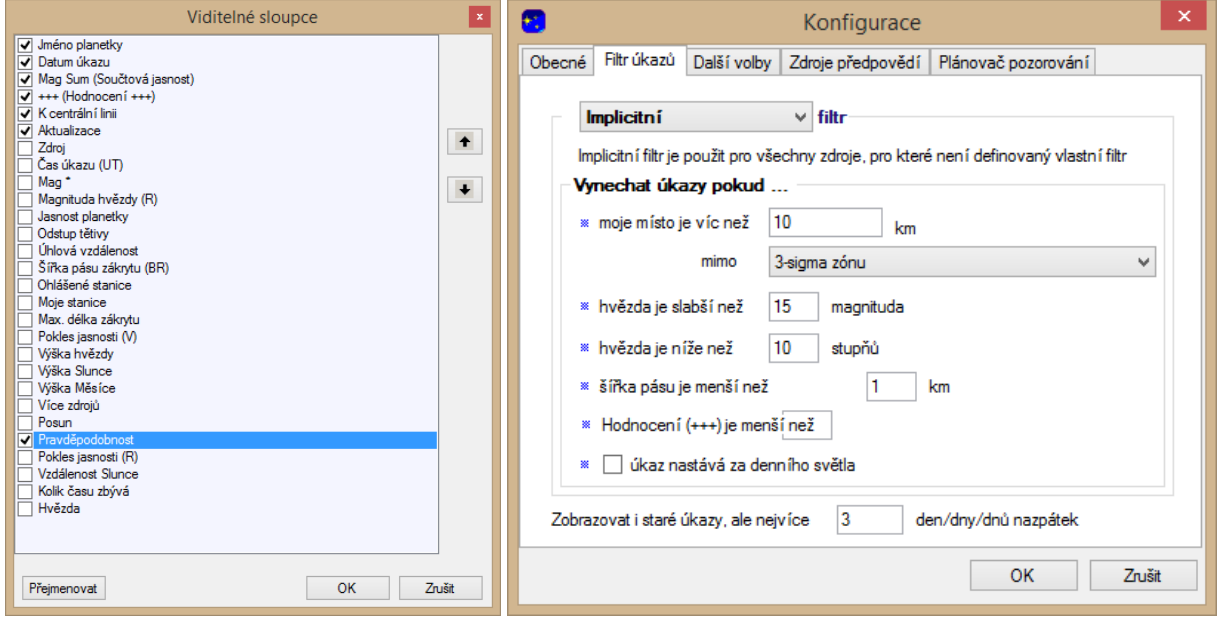

*Obrázek 4.3:Konfigurační okna programu Occult Watcher.*

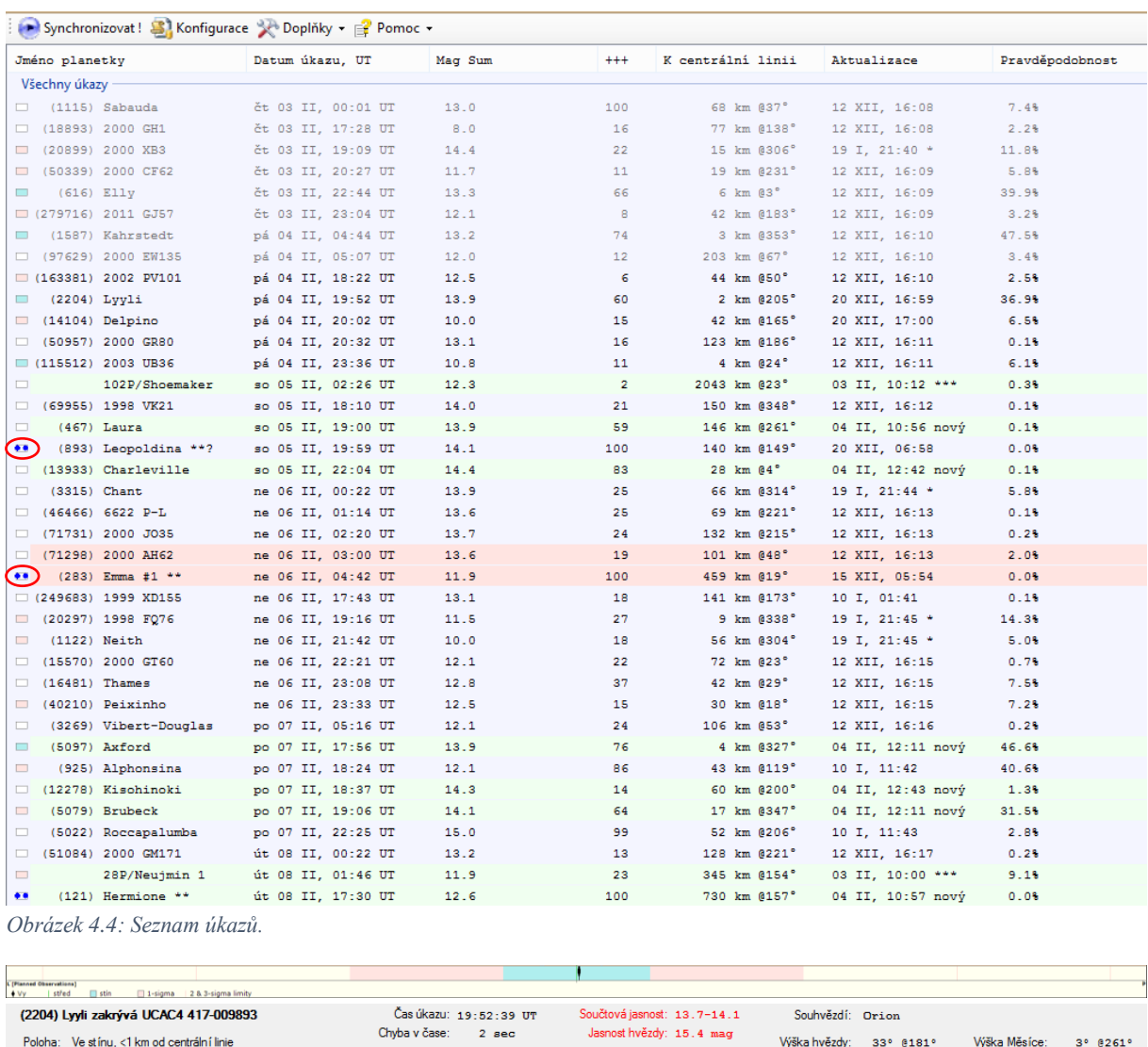

| Poloha: Ve stínu, <1 km od centrální linie<br>Momentálně je pro tento úkaz ohlášeno 4 stanic.<br>Žádná z nich není Vaše | Chyba v čase:<br>Max. délka zákrvtu: 1.9 sec | 2 <sub>sec</sub>              | Jasnost hvězdy: 15.4 mag<br>Pokles jasnosti: 0.3 mag |                       | Wiška hvězdy:<br>Wiška Slunce: -36° | 33° 8181° | Wška Měsíce:<br>Vzdálenost | - 30<br>80° |
|----------------------------------------------------------------------------------------------------|----------------------------------------------|-------------------------------|------------------------------------------------------|-----------------------|-------------------------------------|-----------|----------------------------|-------------|
| Ukaž online mapu se stanicemi                                                                                           | Detaily na Webu zdroje                       | Ulož Google Earth' kml soubor |                                                      | Tříděný seznam stanic |                                     |           |                            |             |

*Obrázek 4.5: Detaily úkazu.*

Za sloupečkem hodnocení (*rank*) se skrývá procentuální šance na alespoň jeden pozitivní zákryt, za předpokladu, že budou úkaz sledovat dva pozorovatelé rozmístěni na každé straně pásu ve vzdálenosti 3/8 šířky předpovězeného pásu měřené kolmo na centrální linii. Tato hodnota je tak funkcí úhlové velikosti planetky na obloze, míry nejistoty předpovědi polohy pásu a nejistotou polohy hvězdy na nebi.

Některé úkazy mají ve sloupečku název před samotným číslem planetky dvě modré tečky. Tyto tečky označují známé nebo potenciální dvojplanetky nebo planetky s přirozeným satelitem.

Po kliknutí na předpovězený úkaz se ve spodní části objeví detaily úkazu (obr. 4.5). Nahoře můžeme vidět graf pásu (*path graph*). Úplně uprostřed je zelená čára, která značí centrálnií linii. Zelená čára leží v modrém pásu, ten odpovídá předpovězeném pásu, kterým má procházet stín. Červené okolí značí 1 sigma zónu (*1-sigma limit*), znamená to, že skutečný pás se může s přibližně 68% pravděpodobností vyskytnout kdekoliv v této červené oblasti. Čím menší je červená oblasti, tím přesnější je předpověď. Slabými oranžovými čárami za červenou oblastí na obou stranách je vyznačena 2-sigma a 3-sigma oblast. Zde je pravděpodobnost výskytu pásu v oblastech 95 respektive 99,7 procent.

Další důležité informace najdeme pod grafem (obr. 4.5.). Vlevo je tučně název planetky a zakrývané hvězdy a přesná vzdálenost od centrální linie. Uprostřed pak vidíme přesný předpovězený čas středu úkazu, chybu předpovědi času, maximální délku zákrytu, součtovou jasnost, tedy jasnost planetky a hvězdy dohromady těsně před zákrytem. Důležitá součtová jasnost, hvězdu musíme být před zákrytem schopni detekovat. Dále pokles jasnosti, ten musí být dost velký, abychom ho dokázali zaregistrovat. V pravé části máme informace o souhvězdí, výšce hvězdy nad obzorem, výšce Slunce nad obzorem, výšce Měsíce nad obzorem a vzdálenosti od Měsíce. V pravém spodním rohu je zobrazena fáze Měsíce v době úkazu.

Hvězda musí být dostatečně vysoko nad obzorem, jelikož atmosféra může měření značně ovlivnit, světlo objektu nízko nad obzorem prochází až třicetkrát větší masou atmosféry než objekt v zenitu. Pozorování hvězd ve výšce 10° a méně se nedoporučuje.

Pokud se Slunce nachází méně než 12° pod obzorem, tedy v průběhu soumraku nebo svítání, značně ovlivňuje jasnost pozadí snímků, což může vést k nepřesnostem při určování poklesu jasnosti během zákrytu. Podobné chyby může způsobovat i malá úhlová vzdálenost od Měsíce.

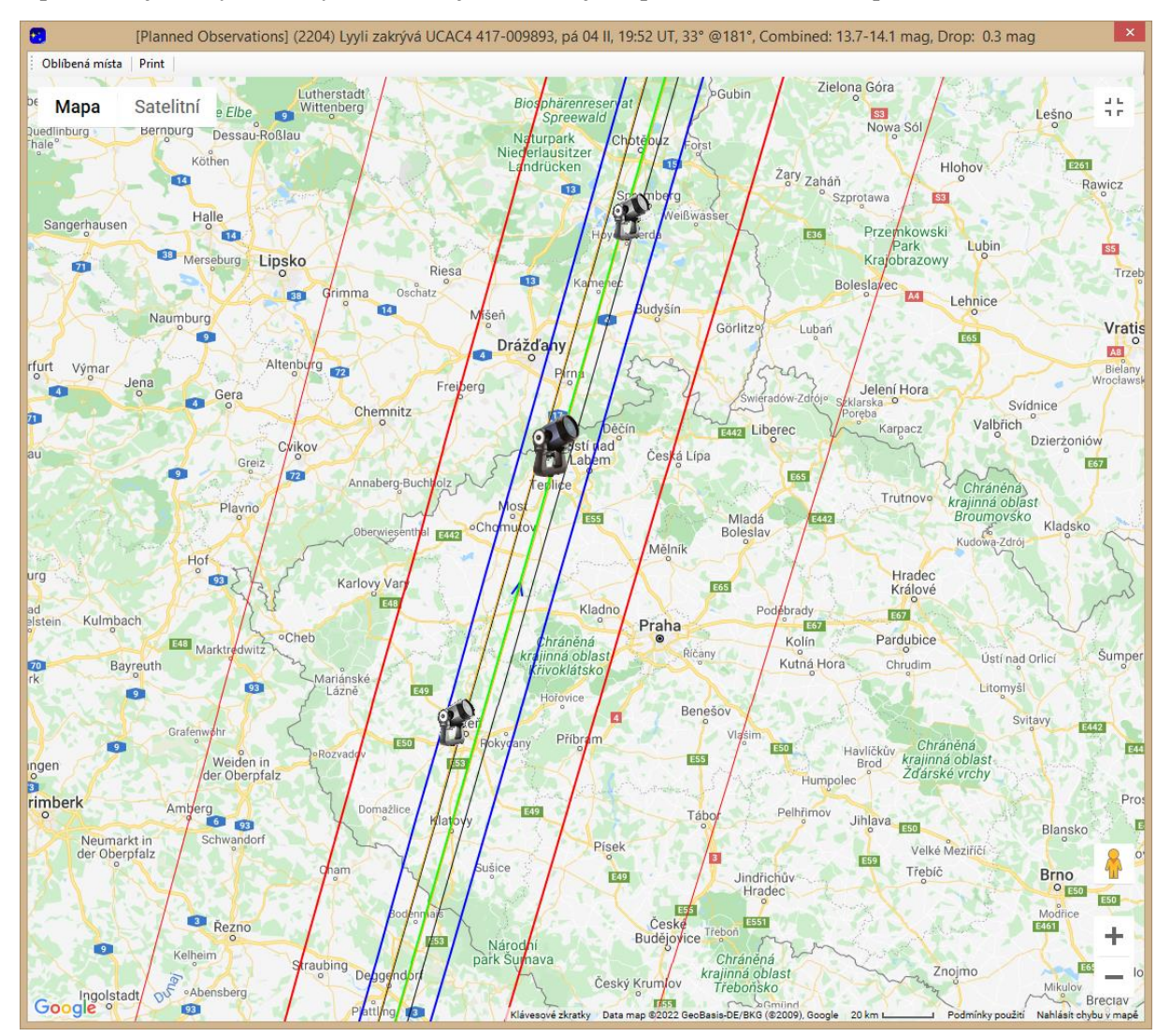

Úplně dole jsou čtyři odkazy, z nichž nejvíce nás zajímá první *Ukaž online mapu se stanicemi*, v novém

*Obrázek 4.6: Mapka se stanovišti.*

okně se otevře mapka (obr. 4.6), na které zelená přímka symbolizuje centrální linii předpovězeného pásu, modrá samotná předpovězený pás, červená hranice 1-sigma zóny a slabě červená hranice 2-sigma zóny. Body nebo dalekohledy na mapě symbolizují pozorovatele, kteří se přihlásili k pozorování daného úkazu.

Ještě podrobnější informace k úkazu lze získat kliknutím pravým tlačítkem na úkaz v seznamu a volbou "Detaily úkazu". K výběru úkazu ale stačí informace uvedené v předchozích odstavcích.

#### *4.1.1.3 Propojení s C2A*

Program Occult Watcher je velmi dobře kompatibilní s počítačovým planetáriem C2A. Při správném nastavení lze kliknutím pravého tlačítka myši na úkaz v seznamu úkazů zvolit *Vytvořit mapku v C2A*. Software C2A automaticky ukáže mapku se zakrývanou hvězdou a jejím okolím.

Pro správnou funkčnost tohoto dodatku je potřeba stáhnout program C2A a nainstalovat ho, dále v programu Occult Watcher v záložce "Doplňky" vybrat možnost *Konfigurace doplňku* a zvolit *C2A Add-in*. Otevře se konfigurační okno doplňku, kde se nastaví cesta k programu C2A (Obr. 4.7). Můžeme zde i nastavit velikost pole, které má C2A vykreslit, například na velikost zorného pole naší kamery.

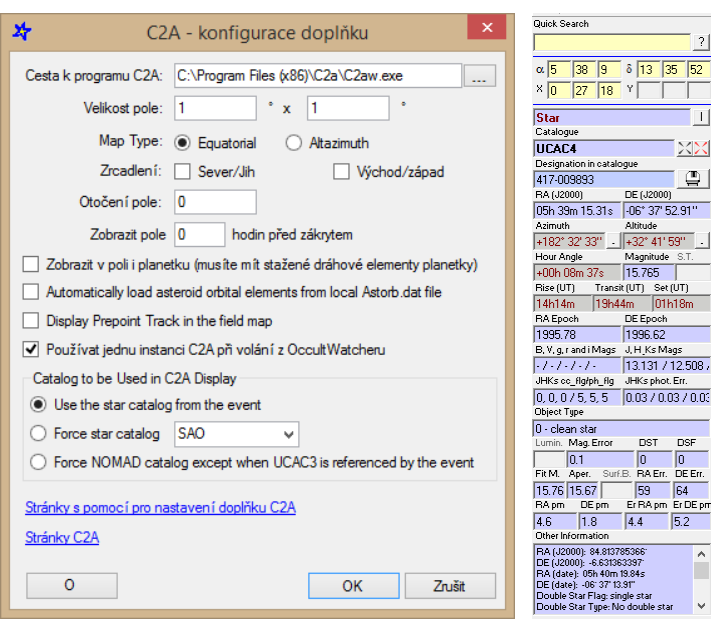

*Obrázek 4.8: Okno konfigurace doplňku C2A.*

*Obrázek 4.7: Detailní informace ke hvězdě z programu C2A.*

8,  $\frac{1}{\sqrt{2}}$ 

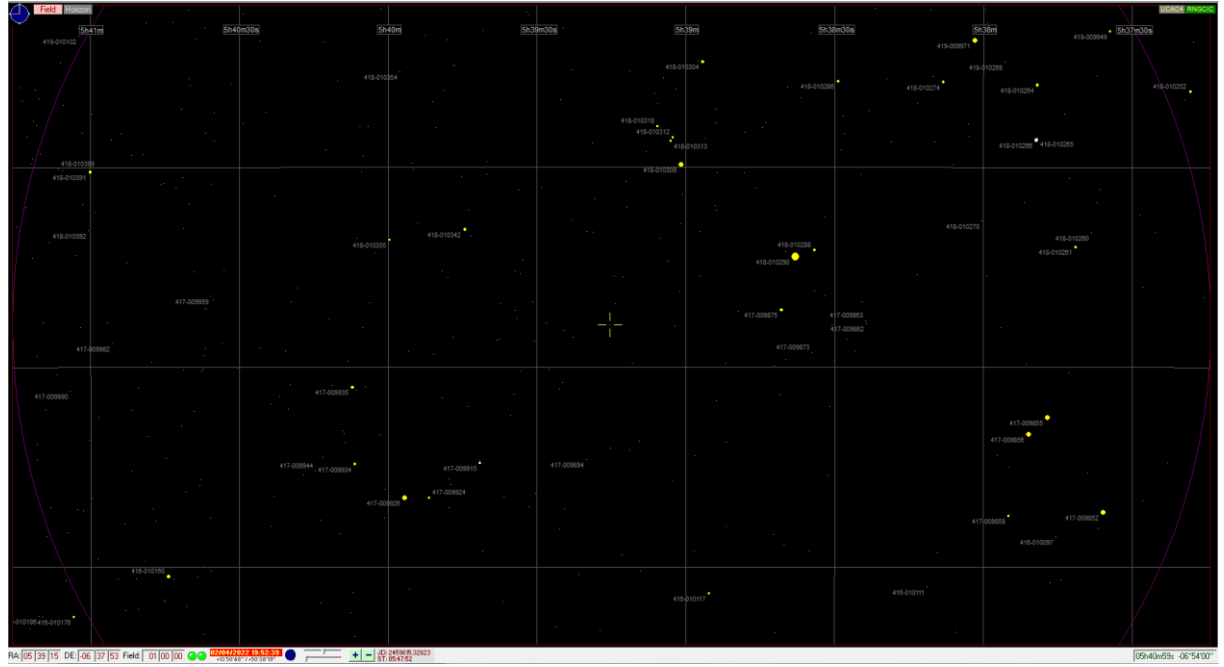

*Obrázek 4.9: Mapka okolí zakrývané hvězdy.*

Většina zakrývaných hvězd v událostech generovaných programem Occult Watcher je zapsaných v katalogu UCAC4, tento katalog je potřeba stáhnout, nastavit cestu k němu v konfiguraci programu C2A (záložka *Tools*, volba *Options*, karta *Paths*). Mapka slouží především pro orientační účely, utvrzuje pozorovatele v tom, že má v zorném poli kamery správnou hvězdu. Poklikáním levým tlačítkem na označenou (zakrývanou) hvězdu v C2A se v levé části obrazovky ukážou podrobné informace o hvězdě.

### <span id="page-16-0"></span>**4.2 Průběh pozorování**

Jakmile si vybereme úkaz odehrávající se ve vhodný čas na vhodném místě a zároveň je v dosahu našeho vybavení, můžeme se chystat na pozorování. Základním předpokladem úspěšného zachycení úkazu je počasí.

#### <span id="page-16-1"></span>**4.2.1 Snímání úkazu**

Velmi důležitá je znalost zeměpisné polohy místa pozorování s přesností alespoň na vteřiny. Toho lze docílit pomocí přesných GPS modulů nebo s pomocí mobilního telefonu. Zpětně lze přesnou polohu dohledat i z map. Kromě zeměpisných souřadnic je nutná i znalost nadmořské výšky pozorovacího místa.

Uvádí se, že nejčastějším problémem při pozorování zákrytů je selhání při hledání zakrývané hvězdy, [13] tento problém by měl být částečně eliminován použitím montáže se systémem Go-To, proto je velmi důležité montáž správně ustavit a seřídit (provést *alignment*). Ještě před začátkem pozorování zákrytu se pomocí mapky vygenerované programem C2A lze ujistit, že dalekohled míří na správné místo. Hvězdy na snímcích musí odpovídat hvězdám v mapě. Pomocí mapky se identifikuje i samotná zakrývaná hvězda, která by se měla nacházet uprostřed zorného pole. V některých případech je pozorovaná planetka natolik jasná, že je přímo vidět na snímku, může sloužit jako další kontrola správnosti pole. Provést kontrolní srovnání s mapkou v C2A silně doporučujeme.

Čas potřebný k plné funkci GPS modulu je proměnný, nahrávání almanachu GPS může být časově náročné. Signál je naprosto nutný ke spolehlivému určení přesné polohy, nadmořské výšky a hlavně času. Příjem signálu může být problém v kopulích, úzká štěrbina do značné míry limituje možnosti propojení, a proto se na získání signálu může ve výjimečných situacích čekat i více než 30 min. Včasná příprava před pozorováním je důležitá.

Ještě před samotným zákrytem si stanovíme expoziční čas jednotlivých snímků. Ten by měl být co nejmenší, ale zároveň dostatečně dlouhá, aby na každém snímku byla zakrývaná hvězda zřetelně viditelná, hvězda by nikdy neměla být saturovaná (přeexponovaná). Jestliže si nejsme jisti zvolenou expoziční dobou, můžeme si nanečisto pořídit krátký záznam a ten zpracovat v programu PyMOVIE. Graf závislosti jasnosti zakrývané hvězdy na čase by neměl obsahovat velké množství černých trojúhelníků (nedetekovaná hvězda).

Zakrývaná hvězda by se měla snímat po dvacetinásobek maximální délky zákrytu dané předpovědí. Tedy začít o desetinásobek maximální délky zákrytu dříve a skončit o desetinásobek později. Přirozené satelity planetek se totiž vyskytují do vzdálenosti 10 průměrů od mateřského tělesa, prodloužením délky snímání na obě strany je maximalizována šance detekce potenciálního měsíce planetky. [17]

#### <span id="page-16-2"></span>**4.2.2 Výstupy pozorování**

Po každém napozorovaném úkazu, ať už pozitivním či negativním je nutné odeslat protokol, protože i negativní pozorování je hodnotné. [19] [20]

### <span id="page-17-0"></span>**4.3 Měření času**

Stín planetky se po zemském povrchu pohybuje velmi rychle, řádově kilometry za sekundu. Velikost planetek je značně různorodá, od stovek metrů po stovky kilometrů. Z toho lze usoudit, že zákryt bodové hvězdy může trvat zlomky sekund nebo něco přes minutu.

Přesné měření času je tedy velmi důležité, i malé nepřesnosti přináší velké chyby ve výsledném určování tvaru. Precizní musí být nejenom měření délky trvání zákrytu, ale i určení času zákrytu vzhledem ke světovém času UT. [13]

#### <span id="page-17-1"></span>**4.3.1 Historicky používané metody**

Dosažení požadované přesnosti určování času nebylo v historii jednoduché, především kvůli zahrnutí lidského faktoru do měření. Reakční doba člověka je proměnná, závisí na mnoha různých faktorech, věku, zkušenostech, únavě atd. Obecně se považuje za dobrou reakční dobu čas 0,3 s, nejzkušenější pozorovatelé dosahují času 0,2 s. Změřený čas metodami pracujícími s lidským faktorem je třeba opravit o reakční dobu, tedy od naměřeného času odečíst naši reakční dobu. [13]

K určení času se ještě dodnes používají krátkovlnné signály rádiových stanic. Například americká stanice WWV vysílá každou sekundu na frekvencích 2,5; 5, 10, 15 a 20 MHz krátké pípnutí, každou celou minutu pak pípnutí dlouhé. Jejím ekvivalentem pro střední Evropu je německá stanice DCF77, která vysílá na 77,5 MHz, touto stanicí se řídí běžně dostupné budíky nebo pouliční hodiny. Její vysílání je ale komplexnější. [13]

#### *4.3.1.1 Stopky*

Dnes již prakticky nepoužívanou metodou je měření pomocí stopek v kombinaci s radiovými signály. Pozorovatel bedlivě sledoval zakrývanou hvězda a jakmile zaregistroval pozitivní zákryt, zmáčkl stopky, ihned po skončení zákrytu je zmáčkl znovu (pokud to technická konstrukce stopek umožňovala), měření času zastavil v nějaký známý moment, například po dlouhém pípnutí v první minutě. [13]

Ať už mechanické nebo elektronické stopky jsou zatíženy relativně velkou chybou měření, která se ještě navíc s časem nezanedbatelně mění, tedy je třeba zavádět další korekce. [13]

#### *4.3.1.2 Záznamník zvuku*

K určení přesného času úkazu se používalo i kombinace záznamníku zvuku a vysílání časových signálů (WWV). Pozorovatel včas před očekávaným časem zákrytu spustil nahrávání a zaznamenával tak časové signály vycházející z rádia. V okamžiku zpozorování poklesu jasnosti promluvil, v průběhu úkazu mlčel, aby záznamník registroval časové signály a jakmile úkaz skončil, pozorovatel opět promluvil. [13]

Záznamník byl zatížen podstatně menší chybou měřidla než stopky, rychlost nahrávání byla v zásadě konstantní. Faktor, který jako jediný zásadně ovlivňoval chybu měření byla teplota. Dosažená přesnost byla redukována pouze na chybu pozorovatele, která činí 0,2 až 0,3 s. [13]

#### <span id="page-17-2"></span>**4.3.2 Současné metody**

V současnosti se prakticky vůbec nepoužívá metody přímého vizuálního pozorování, odstranění člověka z procesu měření času vedlo k významnému zpřesnění. V kombinaci s kamerami, které pořizují desítky snímků za sekundu se používají přístroje umožňující do každého snímku vkládat přesný čas získaný z rádiového signálu nebo z družic GPS. Některé kamery mají možnost přímo připojit modul ke zpracování signálu družic GPS, to umožňuje zapisování času přímo do souboru se snímkem (formát .fits) a dosažení ještě vyšší přesnosti. [17]

#### *4.3.2.1 Časová synchronizace pomocí družic GPS*

Přijímače signálu družic GPS umožňují určovat světový čas UT s přesností na desetiny mikrosekund, takové přesnosti dokážou dosáhnout díky palubním atomovým hodinám. V praxi ale běžně dostupné

přijímače dosahují přesnosti zhruba 50 mikrosekund. Rozeznáváme tři metody použití času GPS. [21] [22]

Servery NTP (*Network Time Protocol*), které řídí čas na počítačích jsou synchronizovány pomocí času GPS. K určování času pořízení snímku se tedy používá přímo čas získaný z NTP serveru. Tato metoda ale může být zatížena různými chybami (4.3.3.2).

Ke vkládání času získaného z družic do snímků se používá vkládač času VTI (*Video time inserter*), který promítá aktuální čas s přesností na milisekundy na snímky. Každý snímek nahrávaného videa je tak označen svým časovým razítkem (*time stamp*).

Nejspolehlivější je vkládání času GPS přímo do hlavičky souboru ještě v samotné kameře, tím jsou eliminovány všechny kroky mezi družicemi GPS a snímky.

#### <span id="page-18-0"></span>**4.3.3 Chyby spojené s měřením času**

Zaměřme se nyní na nejčastější příčiny chyb měření času při pozorování pomocí kamer. I tyto velmi přesné přístroje způsobují určité odchylky v přesném stanovování času.

#### *4.3.3.1 Ztráta korekčních dat přijímače GPS*

Hrubou chybou při používání modulu k příjmu signálu družic GPS je ztráta korekčních dat v přijímači. Čas družic GPS se liší od UT přibližně o 18 s, tento rozdíl ale běžný uživatel nepozná, jelikož zařízení pro příjem signálu čas GPS automaticky převádí na UT. Při dlouhodobém nepoužívání modulu pro příjem ale dojde k vybití jeho vnitřních baterií a ztrátě schopnosti provádět tyto korekce. Po zapnutí modulu se během 10 minut automaticky stáhne almanach a modul začne opět zobrazovat přesný čas UT.  $[17]$ 

#### *4.3.3.2 Nepřesnosti způsobené počítačem*

Při použití systémového času počítače může docházet k chybám způsobeným okamžitým zaneprázdněním počítače. Počítač se může zpomalit i při samotném procesu přidávání času do pořizovaného videa nebo snímku. Další chyba vzniká prodlevou mezi pořízením snímku a přiřazením času v počítači. [23]

Přesnost synchronizace systémového času závisí na metodě. Nejrozšířenější metodou je synchronizace přes NTP, velikost chyby závisí především na vzdálenosti od serveru. Podobnou chybou jsou zatíženy krátkovlnné signály WWV, jejichž cesta k přijímači zahrnuje mnoho odrazů o zem a ionosféru, což vede ke zpoždění signálů. Zpoždění vzniká kvůli konečné rychlosti světla, lze provést korekci, díky znalost zeměpisných souřadnic vysílače a pozorovatele. Uvážíme-li, že rychlost světla je 299 598 km/s a vzdálenost dvou míst na Zemi v km:

 $d = 111 \cdot \arccos(\sin \varphi_1 \sin \varphi_2 + \cos \varphi_1 \cos \varphi_2 \cos(\lambda_1 - \lambda_2))$ 

Můžeme snadno dopočítat čas, který je nutno odečíst. [13]

#### <span id="page-18-1"></span>**4.3.4 Světový čas UT a UTC**

V astronomii se velmi často setkáváme s takzvaným světovým časem, označuje se jako UT (*Universal Time*). Pro jednoznačné určování času jevů neodehrávajících se na Zemi je velmi praktický, protože se na rozdíl od všeobecně používaného pásmového času nemění s polohou na Zemi. Jeho používáním se tak zabraňuje zmatku například při mezinárodní spolupráci.

Světový čas je definován jako čas, který uplynul od půlnoci v Greenwichi, tedy od dolní kulminace Slunce v Greenwichi. Zemská rotace není zcela pravidelná, proto se zavádí nekorigovaná verze světového času UT0, známější pod názvem GMT (*Greenwich Mean Time*), které předpokládá pravidelnou rotaci Země. Normální světový čas, také označovaný jako UT1 je spjatý s rotací Země a nepravidelnosti v rotaci Země nezanedbává, proto je prakticky nepředpověditelný. [24] [25]

V praxi se ale setkáme prakticky jen s časem UTC (*Universal Time Coordinated*), ten vzniká kombinací času UT1 a atomového času, který definuje více než 400 atomových hodin napříč celý světem. Na rozdíl od světového času UT1 totiž UTC plyne stále stejně rychle. Nevýhodou UTC je, že se do něj v nepravidelných intervalech přidávají sekundy, protože čas UTC je uměle držen v rozsahu ± 0,9 s od času UT1. [24]

### <span id="page-19-0"></span>**4.4 Technologie CMOS čipů**

V astronomii se dnes prakticky nepoužívá vizuální pozorování. Lidské oko je proti současné technice mnohem méně citlivé, nedokáže zaznamenat tak slabé objekty jako přístroje. Každý člověk má navíc oči trochu jiné, což zatíží měření provedená okem jistou chybou. Proto se už jako detektory používají výhradně astronomické kamery. Setkáváme se v nich se dvěma druhy čipů, CCD (*Charge-coupled device*) a CMOS (*Complementary metal–oxide–semiconductor*). Dlouhou dobu se v astronomických kamerách používaly výhradně CCD čipy, ale v poslední době se používání CMOS čipů zásadně rozšířilo. Následující kapitola vychází z [26], text je značně krácen a zjednodušen, pro detailnější informace k principu CMOS čipů ho doporučuji.

#### <span id="page-19-1"></span>**4.4.1 Princip fungování**

Cílem CMOS čipu je převádět fotony dopadající na jeho povrch na elektrony, jejichž náboj lze zesílit a měřit. Následně musí čip analogový náboj převést na digitální obraz.

Základním stavebním prvkem takového čipu jsou tranzistory MOSFET.

#### *4.4.1.1 Source Follower*

Tato součást slouží k zesílení napětí elektronů vzniklých při interakci dopadajících fotonů. K tomuto účelu se používá dvou tranzistorů MOSFET v režimu saturace. V každém pixelu plní source Follower roli A/D převodníku (*Analog to Digital converter*). Zdrojová elektroda jednoho tranzistoru je připojena přímo na odtokovou elektrodu druhého (obr. 4.10).

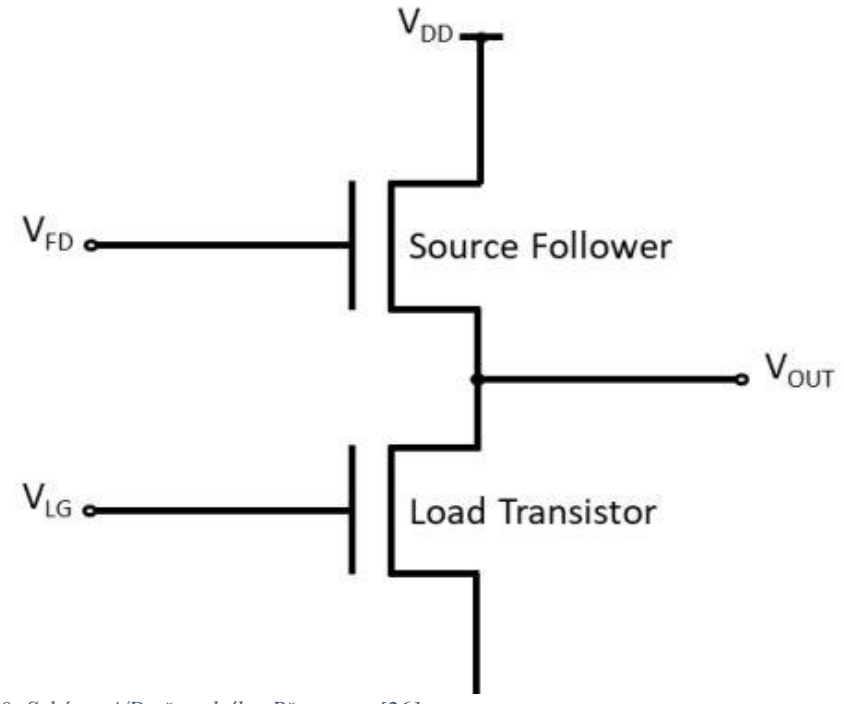

*Obrázek 4.10: Schéma A/D převodníku. Převzato z [26].*

Proud procházející oběma tranzistory je určen napětím V<sub>LG</sub>, tedy napětím na řídící elektrodě druhého tranzistoru. Jestliže bude napětí řídící elektrody V<sub>LG</sub> a napětí odtokové elektrody V<sub>DD</sub> konstantní, projeví se jakákoliv změna napětí na řídící elektrodě  $V_{FD}$  jako změna napětí  $V_{out}$ , protože napětí řídící elektrody V<sub>LG</sub> je konstantní, tedy i proud procházející přes tranzistory musí zůstat konstantní. Změna napětí V<sub>out</sub> je přímo úměrná napětí řídící elektrody  $V_{FD}$ .

#### *4.4.1.2 3T pixely*

Jeden z nejjednodušších typů CMOS čipů je tzv. třítranzistorový CMOS čip nebo také 3T čip. Každý jeho pixel se skládá z fotodiody, nulovacího tranzistoru, source followeru, selektoru a sloupcové sběrnice (obr. 4.11)

Se začátkem expozice je zapnut nulovací tranzistor a fotodioda se "nabije" na napětí  $V_{RS}$ , čímž se smaže jakýkoliv nasbíraný náboj. Nulovací tranzistor je vypnut a dopadající fotony začnou pomocí fotoelektrického jevu generovat elektrony ve fotodiodě, což vede ke snižování napětí na diodě. Změna napětí na fotodiodě se projeví otevíráním selektoru, čímž se dostane napětí na sloupcovou sběrnici, poté již může být analogová hodnota převedena na digitální pomocí A/D převodníku.

V tomto procesu dochází k zesílení na source followeru, protože změna napětí na fotodiodě slouží k napájení řídící elektrody source followeru.

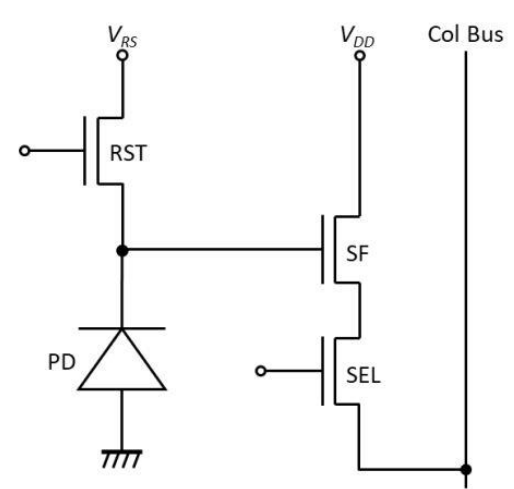

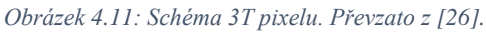

Čipy s 3T pixely jsou levné a jednoduché na výrobu, trpí ale spoustou vad, které se odstraňují přidáváním dalších tranzistorů do jednotlivých pixelů.

#### *4.4.1.3 4T pixely*

Tento typ má na rozdíl od varianty 3T jeden tranzistor navíc, funguje jako tzv. přenosová brána. Odděluje vyčítací elektroniku od fotodiody a redukuje vyčítací šum. V průběhu exponování tvoří přenosová brána (TG) potenciálovou překážku pro elektrony na fotodiodě, brání jim tedy přesunout se do kondenzátoru (FD). Jakmile je integrační proces ukončen, je na řídící elektrodu přenosové brány přiloženo napětí  $V_{TG}$ , elektrony se přesunou do kondenzátoru a po ukončení přesunu se přenosová brána opět uzavře.

Vyčítací proces 4T čipu je komplikovanější. Těsně před otevřením přechodné brány se aktivuje nulovací tranzistor a nabije kondenzátor (FD) na napětí  $V_{RS}$ . Toto napětí je poté "změřeno" aktivací selektoru a náboj je přesunut do kondenzátoru (SHR). Následně se otevře přechodná brána a kondenzátor (FD) se nabije elektrony z fotodiody, i toto napětí je "změřeno" selektorem a uschováno na kondenzátoru (SHS). Dále se náboje obou kondenzátorů (SHR a SHS) od sebe odečtou, rozdíl napětí odpovídá signálu.

Tento proces vede k eliminaci určitých příčin vzniku šumu, 4T je nejpoužívanější technologií při výrobě běžných CMOS čipů. Některé aplikace v astronomii ale vyžadují odstranění rolling shutter effectu.

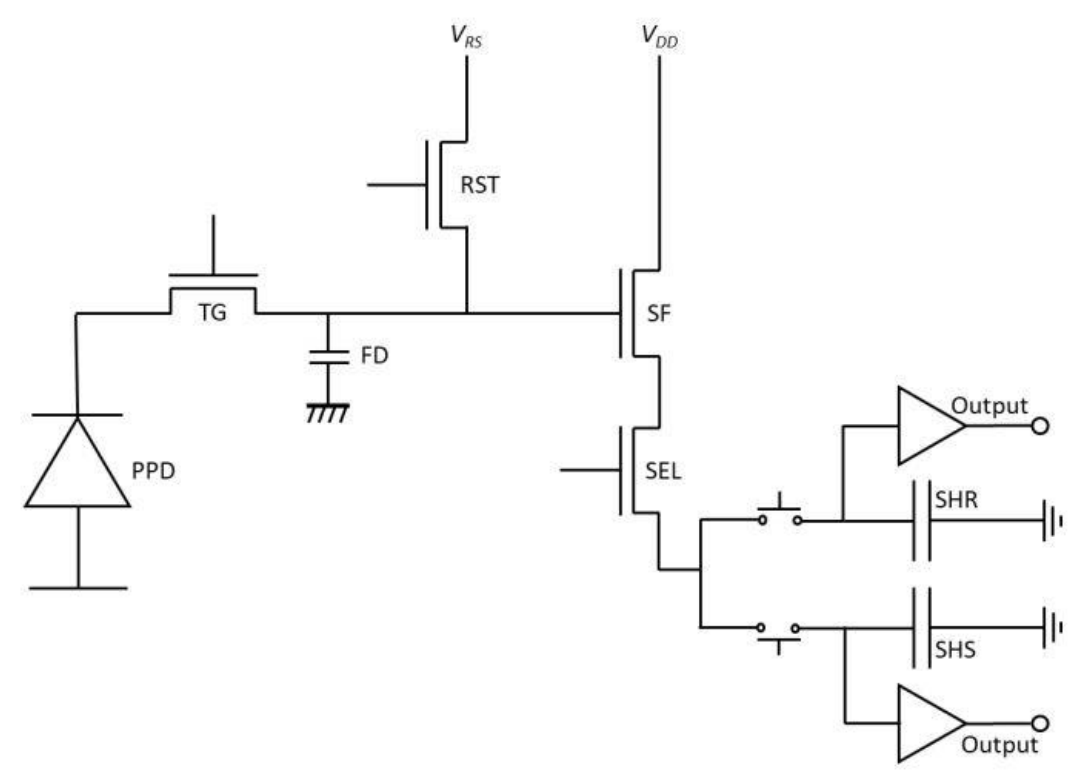

*Obrázek 4.12: Schéma 4T pixelu. Převzato z [26].*

#### *4.4.1.4 5T pixely*

Pátý tranzistor se do systému 4T přidává jako tzv. globální nulovací tranzistor (GRTS). Ten je připojen přímo k fotodiodě a na začátku každé expozice ji vymaže, ve všech pixelech naráz. Dochází tak

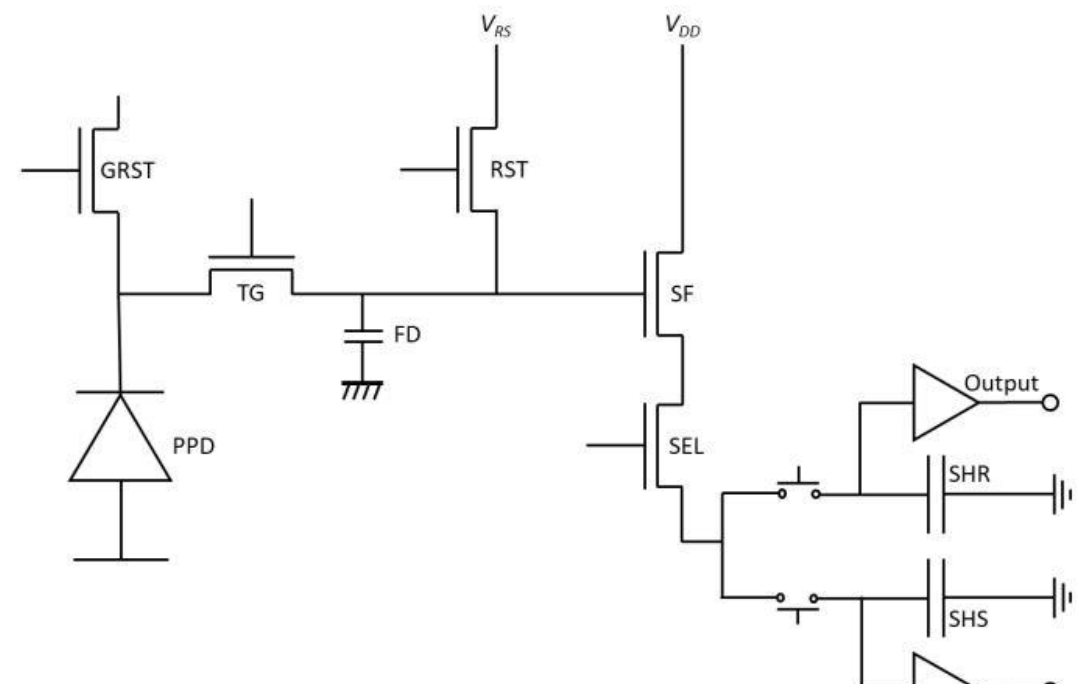

*Obrázek 4.13: Schéma 5T pixelu - tzv. globální závěrka. Převzato z [26].*

k přesunu náboje přes přechodnou bránu i vyčítacímu procesu najednou v celém čipu, tedy ve všech pixelech. Této vlastnosti říkáme globální závěrka.

#### <span id="page-22-0"></span>**4.4.2 Porovnání s CCD čipy**

#### *4.4.2.1 Výhody CMOS technologie*

Hlavní přednost CMOS čipu vyplývá už z principu fungování jednotlivých pixelů. A/D převodník se nachází v každém jeho pixelu, což umožňuje vyčítání všech pixelů najednou. Na CCD čipu se nachází pouze jediný A/D převodník, do kterého se nasbírané náboje ze všech pixelů postupně přesouvají. Vyčítání CMOS čipu je tak řádově rychlejší. [27]

#### *4.4.2.2 Nevýhody CMOS technologie*

Hlavní výhoda je zároveň i velkou nevýhodou, převodník A/D se skládá z MOSFET tranzistorů, který každý má z výrobního procesu trochu odlišné vlastnosti. Kvůli těmto nedokonalostem vzniká tzv. FPN (*Fixed-pattern noise*). Pixely senzoru, který je osvětlen ideálně rovnoměrně pak produkují různé hodnoty. [27]

### <span id="page-22-1"></span>**4.5 Kamera QHY174M s GPS modulem**

Dále se zabývejme kamerou, pomocí které bylo provedeno pozorování, na kterém je ukazován postup zpracování. Tato kamera slouží k pozorování planetkových zákrytů na hvězdárně v Teplicích nebo například na Archenhold-Sternwarte v Berlíně. Výrobce uvádí, že tento model by měl být perfektní pro pozorování úkazů s velkým důrazem na přesný čas, jako jsou právě planetkové zákryty. [28]

#### <span id="page-22-2"></span>**4.5.1 Základní informace**

Pixely kamery jsou postaveny na 5T technologii, mají tedy globální závěrku. To zaručuje, že expozice začne a skončí ve všech pixelech ve stejný čas. Pomocí GPS modulu dokáže kamera pracovat s časovou přesností na jednotky ms.

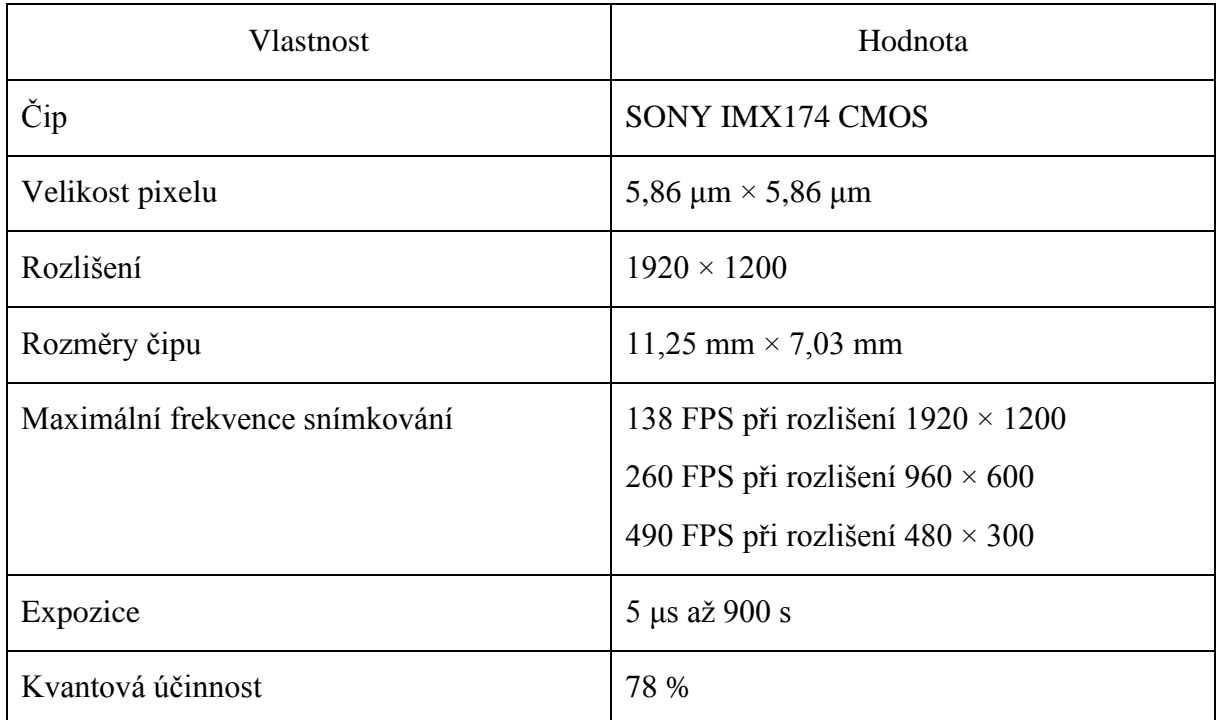

<span id="page-22-3"></span>*Tabulka 4.1: Základní charakteristiky kamery QHY174M*

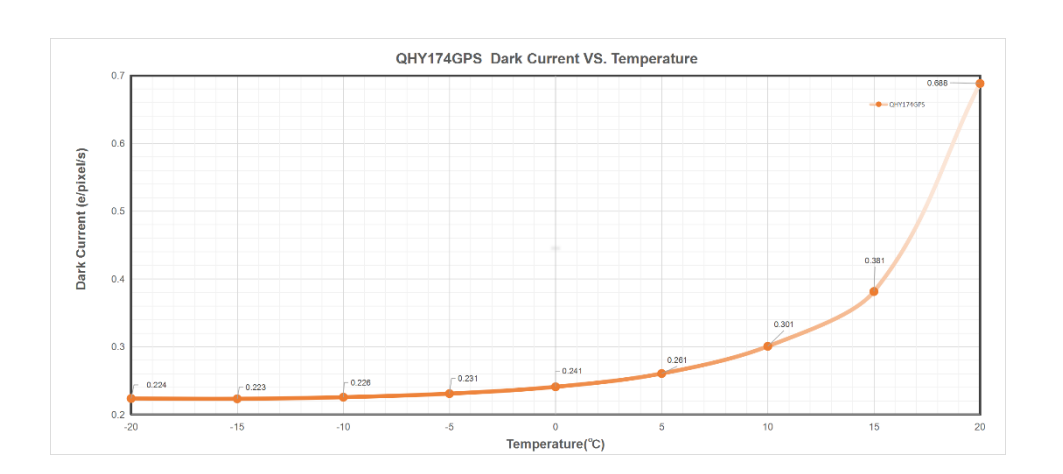

*Obrázek 4.15: Graf závislosti temného proudu na teplotě.*

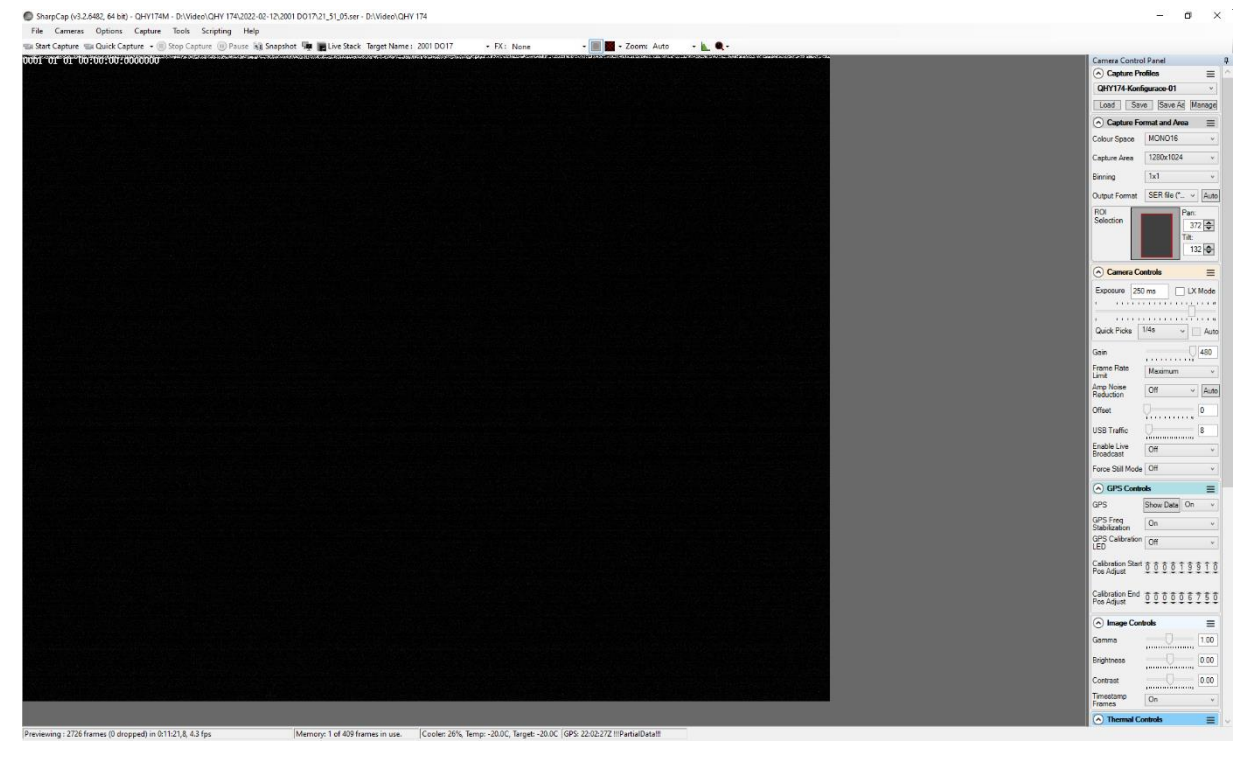

*Obrázek 4.14: Pracovní prostředí programu SharpCap.*

### **4.6 Ovládací program SharpCap**

<span id="page-23-0"></span>K pohodlné práci s kamerou je potřeba nainstalovat ovládací program, prostřednictvím kterého lze ovládat všechny funkce kamery. Pro pozorování planetkových zákrytů je optimální program SharpCap. Umožňuje nejen ovládat nastavení kamery, ale lze pomocí něj kontrolovat i montáž nebo filtrové kolo. SharpCap má mnoho funkcí sloužících k optimalizaci snímání, jako asistent ostření, asistent polárního ustavení atp. [29]

#### <span id="page-23-1"></span>**4.6.1 Připojení kamery**

Před pořízením prvního snímku se musí nejdříve kamera správně zapojit. U QHY174M se jedná o tři kabely, datový USB kabel, 12V kabel pro napájení chlazení a kabel pro GPS signál z čidla GPS. Po softwarové stránce je potřeba stáhnout ovladače pro kameru (QHY CCD) a samotný program SharpCap (SharpCap).

Po otevření SharpCapu se zobrazí prostředí (obr. 4.15), jen bez náhledového obrázku a kontrolního panelu kamery. Zde v záložce *Cameras* zvolíme QHY174M (obr. 4.16), tím je kamera připojena, vpravo se objeví kontrolní panel kamery a na obrazovce se začnou automaticky ukazovat snímky pořízené kamerou, tzv. *Live View*.

#### <span id="page-24-0"></span>**4.6.2 Nastavení programu**

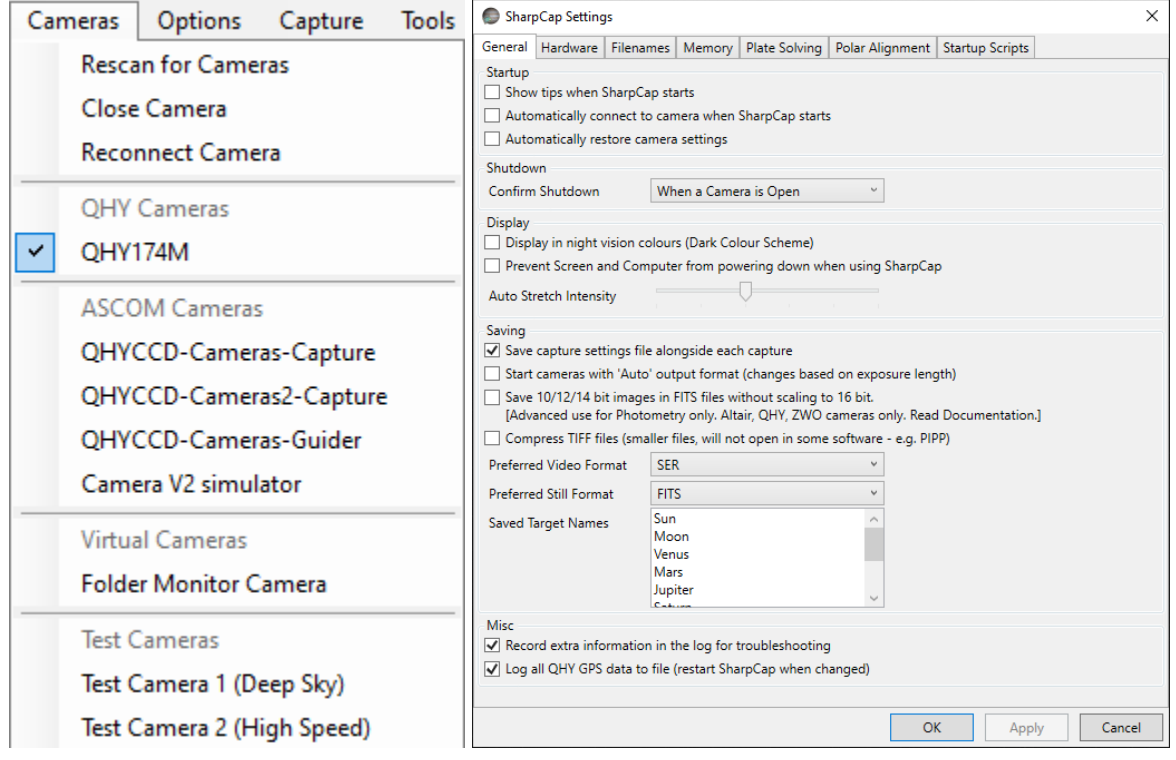

*Obrázek 4.16: Okna nastavení programu SharpCap.*

Jakmile je kamera připravena ke snímání, můžeme přejít k nastavování programu SharpCap. Otevřeme ho přes záložku *File*, volba *Settings*. Na kartě *General* (obr. 4.16) přenastavíme možnost *Confirm* 

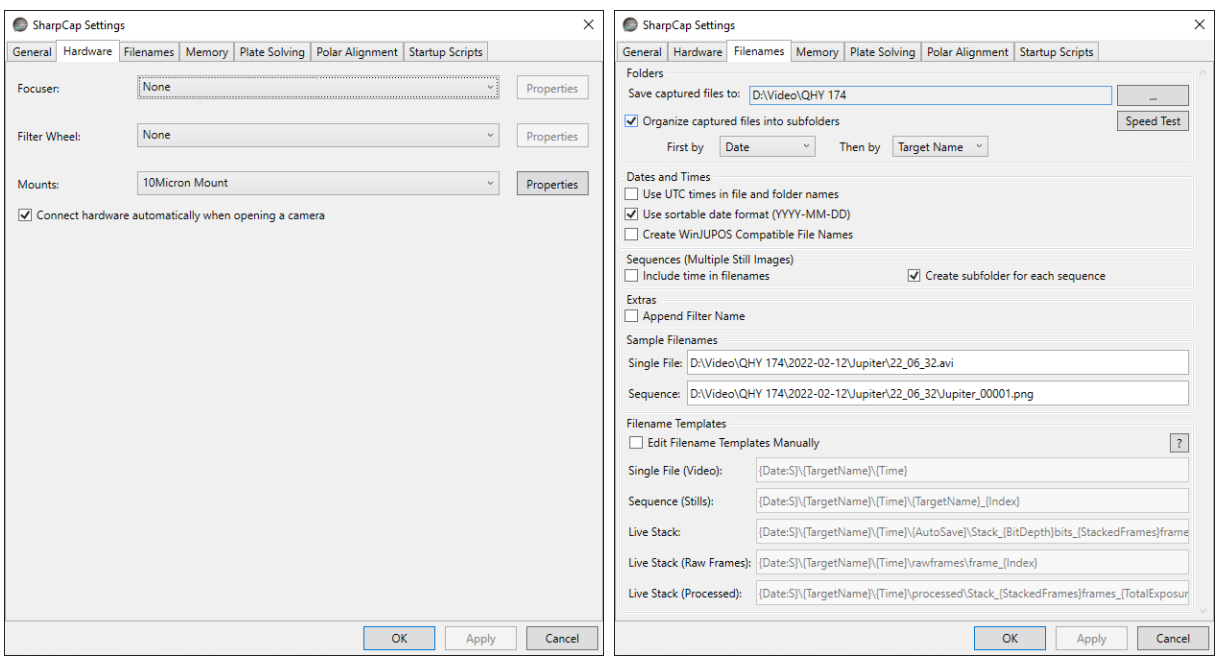

*Obrázek 4.17: Záložky nastavení programu SharpCap.*

*Shutdown* na volbu *When a Camera is Open*, mezi volbami *Saving* zaškrtneme možnost *Save capture settings file alongside each capture*.

Při pořízení videa nebo snímku pak program ukládá i textový soubor obsahující konfigurační data SharpCapu, opětovným načtením těchto dat nastavíme kameru stejně jako v době snímání daného videa nebo snímku. Preferované formáty pro planetkové zákryty jsou buď sekvence snímků .FITS nebo video formátu .SER. Dále zaškrtneme obě možnosti ve volbách *Misc*.

Na kartě Hardware (obr. 4.17) lze propojit program s montáží, filtrovým kolem a automatickým zaostřováním. Umožňuje tedy ovládat více zařízení skrze jeden program.

Karta *Filenames* (obr. 4.17) umožňuje přesně nastavit jak a kam se mají data ukládat. SharpCap nabízí například standardní astronomické organizování dat podle aktuálního data ve formátu YYYYMMDD, pojmenovávání souborů dle času nasnímání nebo jejich číslování od 1 do 99999. Aktuální nastavený formát ukládání dat je zobrazen v sekci *Sample Filenames* na kartě.

#### <span id="page-25-0"></span>**4.6.3 Nastavení kamery**

Ke kompletnímu nastavení kamery slouží kontrolní panel kamery (*Camera Control Panel*), který obsahuje jednotlivé sekce. (Obr. 4.18) Konkrétní nastavení jdou uložit a později načíst pomocí tlačítek

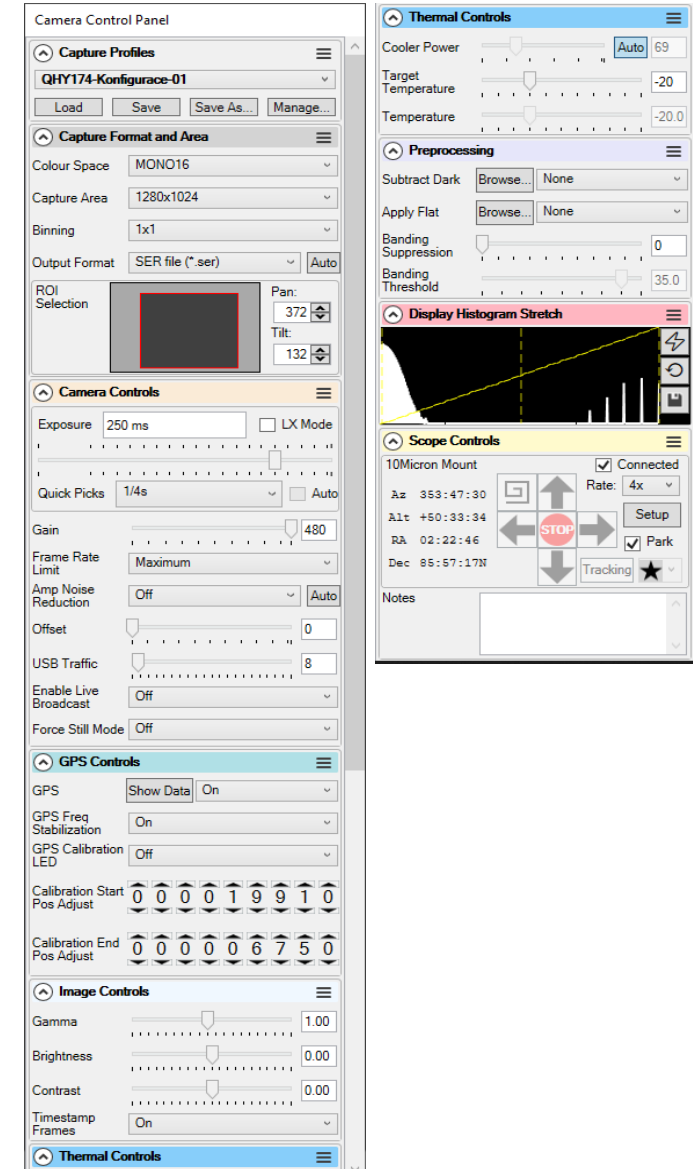

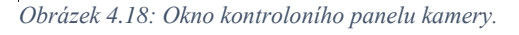

*Load*, *Save* a *Save As*, konfigurační soubor pro SharpCap je ve formátu .txt. Preferované nastavení tak stačí vytvořit pouze jednou.

#### *4.6.3.1 Capture Format and Area*

Nastavíme *Colour Space* na MONO16, tím se nastaví 16bitový dynamický rozsah kamery. *Capture Area* volíme co nejmenší, protože čím menší je rozlišení, tím více snímků za sekundu dokáže kamera i počítač zaznamenat (nároky na výpočetní výkon i rychlost zápisu na disk počítače jsou potom menší). V oblasti, kterou zaznamenáváme ale musíme mít zakrývanou hvězdu a zároveň alespoň dvě srovnávací hvězdy, které v průběhu úkazu nemění jasnost a nejsou příliš slabé na detekci nebo přeexponované. Při pozorování v částech oblohy s vysokou hustotou hvězd (Mléčná dráha) může být zorné pole velmi malé, zatímco v částech chudých na hvězdy bude třeba zůstat na plném rozlišení 1920×1200. Zorné pole navíc závisí na ohniskové délce dalekohledu, tedy toto nastavení je velmi individuální. Daný výřez definujeme posouváním tmavě šedého obdélníku po světle šedé ploše. *Binning* zůstává 1×1, *Output Format* .SER v případě zaznamenávání videa, .FITS pro sekvenci snímků.

#### *4.6.3.2 Camera Controls*

Expoziční čas (*Exposure*) je třeba nastavit co nejnižší, ale zakrývaná hvězda i srovnávací hvězdy musí být na všech snímcích jednoznačně rozpoznatelné. *Gain* nastavíme na 400-480, *Frame Rate Limit* maximální, *Amp Noise Reduction* – OFF, opačná volba by mohla ovlivnit pořizovaná data, což je nežádoucí. *USB Traffic* nastavuje rychlost, kterou bude kamera posílat data do datového kabelu, čím nižší číslo, tím rychleji budou data proudit. Nastavení příliš nízké hodnoty na slabším počítači může vést ke ztrátě snímků, radikálnímu snížení frekvence snímání nebo dokonce zastavení snímání a zamrznutí počítače. Další nastavení jsou na obrázku (obr. 4.18).

#### *4.6.3.3 GPS Controls*

Pro dosažení přesnosti řádově milisekund je dostačující nastavit GPS na On a *GPS Freq Stabilization* na ON.

#### *4.6.3.4 Image Controls*

Zde doporučuji nehýbat s hodnotami vůbec, volba *Timestamp Frames* – On je optimální, na každém snímku vpravo nahoře je vepsán čas z GPS modulu kamery, to slouží k lepší orientaci v průběhu zpracování nebo také jako dobrý zdroj přesného času při spouštění snímání.

#### *4.6.3.5 Thermal Controls*

Naše kamera je vybavena chlazením na bázi Peltierova článku, díky němuž dokáže ochladit čip až o 45 °C vůči okolí. S klesající teplotou kamera výrazně méně šumí, pokud je to možné, je dobré čip chladit na teplotu -20 °C, dalším chlazením totiž už k výrazné redukci šumu nedochází (obr. 4.14). Chlazení lze nastavit dvěma způsoby, pokud určíme konstantní *Cooler power*, chlazení kamery stále na stejný výkon, ale s měnící se okolní teplotou se bude měnit i teplota senzoru. V tomto případě se nedoporučuje zapínat chlazení na 100 %, ale maximálně přibližně na 90 %. Druhou variantou ovládání výkonu chlazení je nastavení cílové teploty (*Target Temperature*), na které by měl být čip udržován. S měnící se teplotou v průběhu noci se tak bude měnit i výkon chlazení, data ale budou mít podobný šum a jeho odstranění tak bude snazší. Tato varianta nastavení chlazení je pro účely získávání exaktních dat vhodnější.

#### *4.6.3.6 Scope Controls*

Pokud k SharpCapu připojíme i montáž, můžeme ji prostřednictvím kontrolního panelu kamery ovládat. Prostředí ukazuje informace o aktuální poloze montáže a umožňuje s dalekohledy pohybovat ve směru obou os různými rychlostmi.

#### <span id="page-26-0"></span>**4.6.4 Spuštění expozice**

Ještě před spuštěním snímání pojmenujeme objekt, který pozorujeme. Program podle toho bude vytvářet složku, do které uloží nasnímaná data. Po kliknutí na *Start capture* v prostředí SharpCapu se otevře

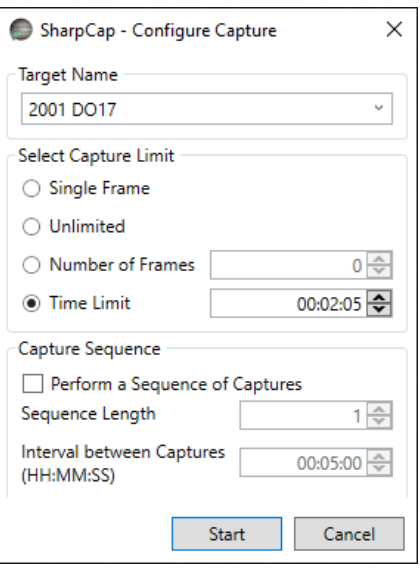

*Obrázek 4.19: Okno spouštení snímání.*

dialogové okno *Configure Capture* (obr. 4.19). Nabídka Target Name by měla obsahovat námi vyplněné jméno objektu. V nabídce *Select Capture Limit* vybíráme možnosti délky trvání snímání, při volbě *Single Frame* se pořídí jen jediný snímek. Při volbě *Unlimited* se budou pořizovat snímky nebo video, do zásahu uživatele (*Stop Capture*). Volbou *Number of Frames* nastavujeme počet snímků, které mají být pořízeny, volbou Time Limit dobu, po kterou mají být snímky nebo video pořizovány.

Právě volba Time Limit se zdá být pro pozorování zákrytů nejvhodnější, protože dvacetinásobek maximální předpovězené délky zákrytu lze vypočítat lehce a čas spuštění také.

Po kliknutí na start se začne vytvářet video nebo sekvence snímků v adresáři nastaveném přes kartu *Filenames* v nastavení, uloží se nejen samotná data, ale i konfigurační soubor, který obsahuje nastavení SharpCapu použitá při snímání.

## <span id="page-27-0"></span>**5 Zpracování pozorování**

Podstatou zpracování nasbíraných dat je nalezení času zmizení (*Time of disappearance*) D a času znovuobjevení R (*Time of reappearance*) ve světovém čase UTC. K analýze budeme používat programy PyMOVIE a PyOTE. První z nich z videa udělá soubor .csv, který obsahuje informace o časové závislosti intenzit měřených objektů, druhý po přečtení tohoto souboru nalezne zákryt a spočítá jeho parametry.

### <span id="page-27-1"></span>**5.1 PyMOVIE**

Program PyMOVIE slouží k fotometrické analýze jednotlivých snímků, postupně projde a změří jasnost vybraných hvězd na snímku a výsledné intenzity zapíše do tabulky formátu .csv. Mimo to nabízí mnoho dalších funkcí, lze se pomocí něj vypořádat se stáčením snímaného pole, hot pixely nebo s automatickým čtením času vloženého jednotkou VTI. [30]

#### <span id="page-27-2"></span>**5.1.1 Načítání videa**

Po spuštění programu se zobrazí výchozí pracovní rozhraní (obr. 5.1). Při kliknutí pravým tlačítkem myší na jakékoliv tlačítko v rozhraní programu se zobrazí nápověda k dané funkci. K otevření videa ve formátu .ser slouží tlačítko *Open AVI/MOB/SER/ADV/AAV file*. Je vhodné si pomocí funkce *Create AVI/MOV/SER/ADV/AAV-WCS folder from file* vytvořit pracovní složku, která bude automaticky pojmenována podle názvu souboru. PyMOVIE do ní automaticky vytvoří zástupce původního souboru

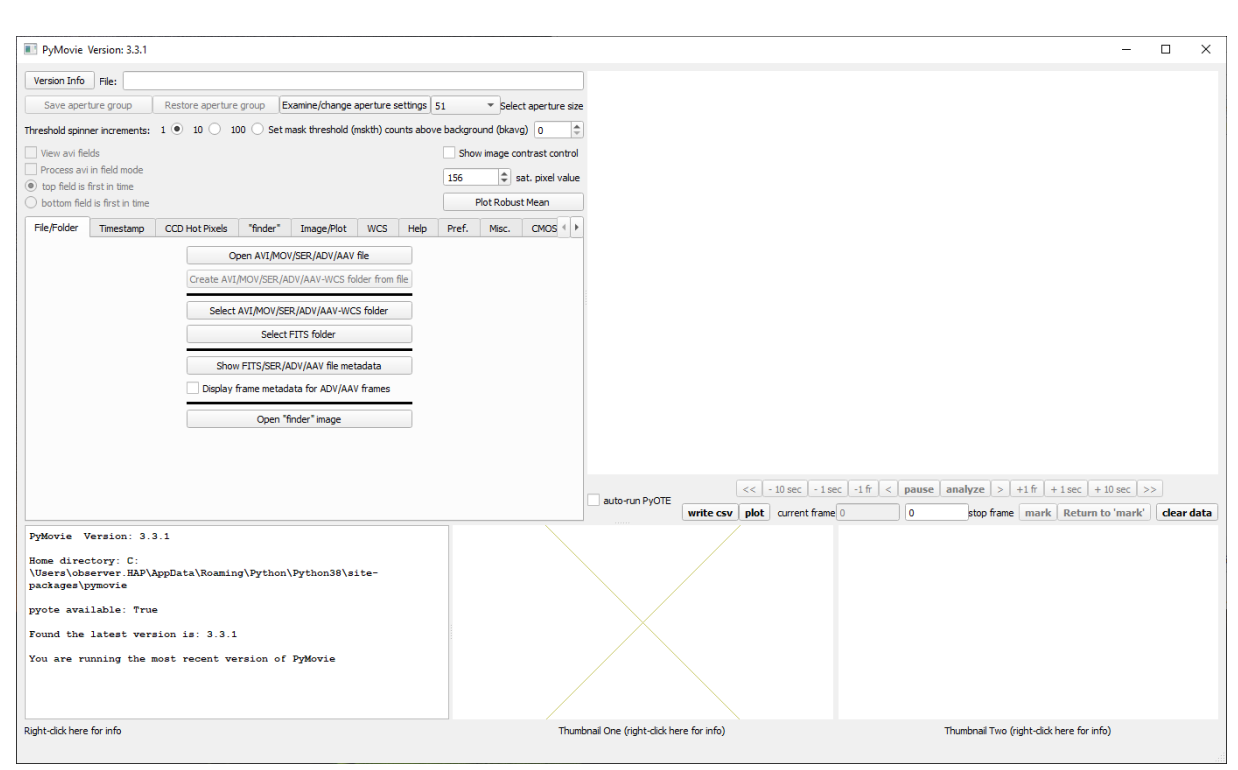

*Obrázek 5.1: Prostředí programu PyMOVIE.*

a bude do ní ukládat všechny pracovní soubory. Při vytváření se program zeptá na umístění složky, ale vyžaduje jen odkliknutí okna tlačítkem "Otevři soubor".

#### <span id="page-28-0"></span>**5.1.2 Čtení času VTI a astrometrie snímků**

Použitím dobře ustavené montáže a kamery QHY174M s GPS modulem, která je přizpůsobena k pozorování zákrytů není nutné tuto část vůbec řešit. Pokud se hvězdy po snímku pohybují, umí PyMOVIE pomocí astrometrie a transformace XY souřadnic pixelu na rektascenzi a deklinaci měřenou hvězdu "sledovat". Toho využijeme především za větrného počasí.

Čtení času je při použití ovládacího programu SharpCap a kamery QHY174M vybavené GPS modulem automatizováno, protože se čas zapisuje do hlavičky každého snímku. PyMOVIE ale umožňuje u jiných kamer na základě fixní polohy znaků z VTI na snímku automaticky číst a zapisovat čas daných snímků. Tato volba ovšem funguje jen pro určité modely vkládačů času VTI.

#### *5.1.2.1 WCS kalibrace snímků*

Astrometrii snímků lze provést při dostatečně velkém zorném poli (přes 15 úhlových minut) kliknutím na *astrometry WCS calib* (obr. 5.2). Pokud je na snímcích vložený text z VTI, je třeba tuto část oříznout pomocí polí *redact top* a *bottom*. Zadané číslo odpovídá počtu odříznutých řádků od horního nebo spodního okraje.

Dalekohledy s dlouhými ohnisky mají ale často zorné pole menší než 15 úhlových minut, a proto nelze provést kalibraci automaticky. V takovém případě vyplníme pole *pixel height* i *pixel width* a zahájíme kalibraci volbou *Manual WCS calib*. Nyní musíme vybrat dvě hvězdy ze kterých program vypočítá převodní vztahy mezi souřadnicemi snímku XY a rektascenzí s deklinací. Jednu ideálně zvolíme co nejblíže zakrývané hvězdě, druhou zase co nejdále. Jejich UCAC4 čísla si dohledáme např. v C2A a vložíme číslo první hvězdy do pole UCAC4. *Query VizieR* nám pak vrátí souřadnice hvězdy, dále klikneme pravým tlačítkem na pixel s nejvyšší intenzitou (ukazuje se v levém spodním rohu) a v menu zvolíme možnost *Add static aperture (no snap)*, pokud se netrefíme, klikneme na aperturu pravým tlačítkem a zvolíme možnost *Enable jogging via arrow keys* a aperturu posuneme pomocí šipek na preferované místo. Apertury je vhodné si pojmenovat rozumně, jejich přehled lze zobrazit pomocí volby

*Examine/change aperture settings*. Když jsme již s aperturou definitivně spokojeni, klikneme na ni pravým tlačítkem a zvolíme možnost *Set RA Dec*. Proces opakujeme i pro druhou zvolenou hvězdu.

Kalibrace umožňuje sledovat neustále stejný bod na obloze, přestože se jeho pozice na snímku mění, apertura sledovaného objektu musí být žlutá (pravé tlačítko, volba *Turn Yellow*). Je vhodná i při

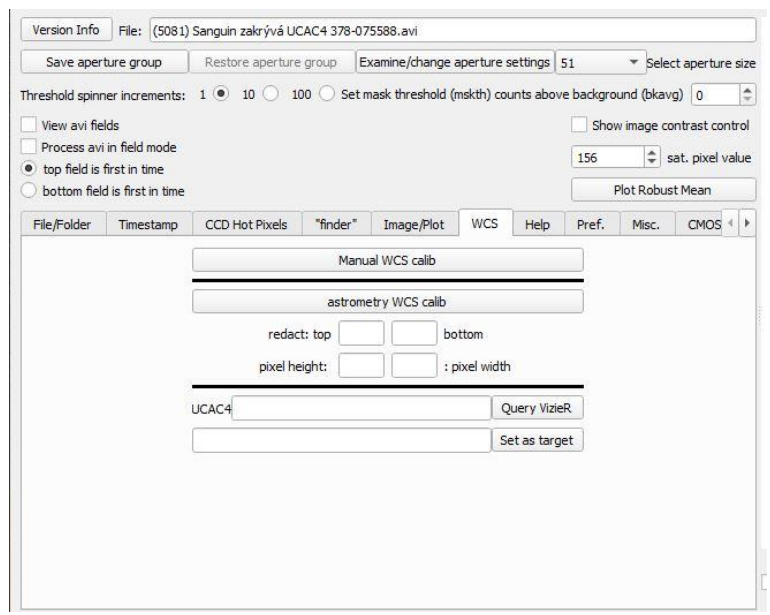

*Obrázek 5.2: Okno manuální kalibrace pomocí WCS.*

analyzování velmi špatně zaznamenatelných zakrývaných hvězd, vyhledáme pomocí funkce *Query VizieR* a UCAC4 čísla souřadnice, a následně tlačítkem "Set as Target" automaticky aktivujeme aperturu na místě, kde by se měla nacházet slabá hvězda.

#### <span id="page-29-0"></span>**5.1.3 Apertury a analýza**

#### *5.1.3.1 Nastavení měřítka*

Kamera QHY174M operuje v 16bitovém módu, tedy hodnoty intenzity pixelu může ležet mezi 0 a 65535, pokud ponecháme výchozí měřítko a budeme se snažit zobrazit bílou pixely s hodnotou 65535 a černou pixely s hodnotou 0, uvidíme jen homogenně nasvícenou plochu. Rozdíl mezi pozadím a hvězdami bude řádově ve stovkách, možná tisících, k jejich jednoznačnému rozlišení musíme měřítko změnit. Jeho zobrazení aktivuje volba *Show image contrast controls*, následně tahání za šipky na okrajích měřítka zužujeme zobrazenou oblast, dokud nedosáhneme požadovaného kontrastu (obr. 5.3).

#### *5.1.3.2 Vytvoření měřících apertur*

Nejdříve utvoříme aperturu kolem zakrývané hvězdy, pravým tlačítkem na ni klikneme a zvolíme možnost *Add snap-to-blob aperture*. Tento typ apertury bude sledovat skupinu pixelů s vyšší intenzitou, tedy dokáže si poradit s mírnými výchylkami v XY pozici hvězdy na snímku. Aperturu rozumně pojmenujeme, obecně se doporučuje ji nazvat Target, protože toto jméno bude vystupovat v grafech, hlavičce .csv souboru atd. Po potvrzení pojmenování se apertura automaticky přesune na střed skupiny pixelů s nejvyšší intenzitou a vytvoří masku. Tím je proces tvorby apertury ukončen, stejný postup aplikujeme na srovnávací hvězdu, jen se doporučuje pojmenovat aperturu Reference. Hvězda by měla být dostatečně jasná, aby byl její signál co nejstabilnější.

Maska příslušící dané apertuře se zobrazuje v pravém dolním rohu a dynamicky se mění, sleduje pixely s intenzitou vyšší než 1-sigma oproti pozadí. Tvar masky se mění s časem, kvůli proměnném profilu hvězdy na jednotlivých snímcích videa. V případě, kdy program nedokáže najít vyhovující masku, použije kruhovou s předem nastaveným poloměrem v seznamu *Examine/change aperture settings*. Je dobré poloměr nastavit tak, aby kruhová maska přibližně odpovídala velikosti nezakryté hvězdy.

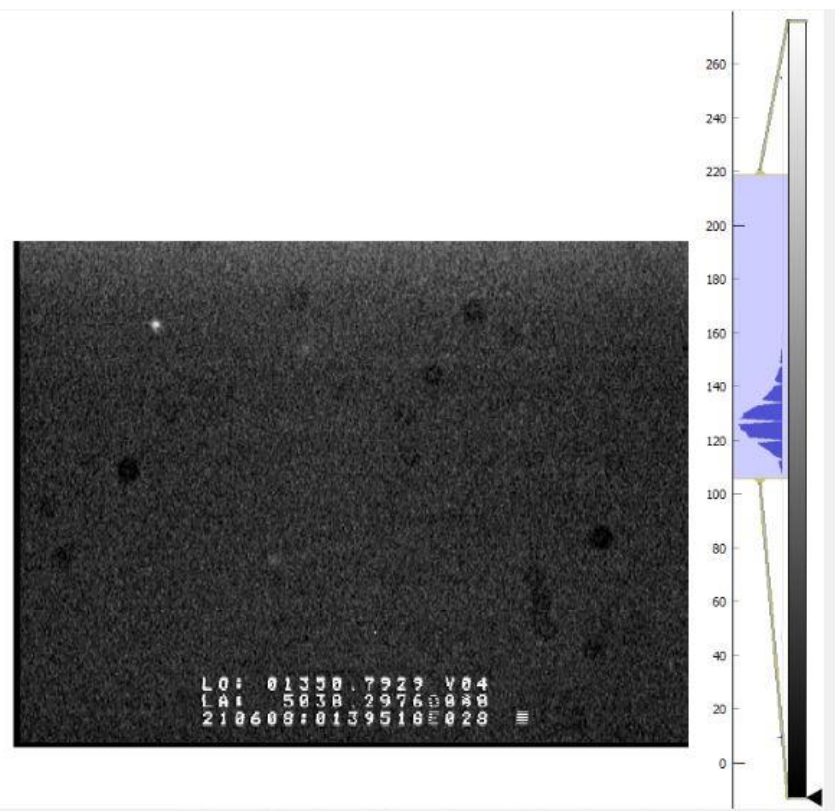

*Obrázek 5.4: Škálování histogramu snímku.*

Celá apertura je zobrazena dole uprostřed. Červené pixely mají hodnoty nad nastaveným limitem saturace (obr. 5.5). Toto nastavení lze použít jako varování před přeexponováním nebo právě ke zvýraznění pixelů nad určitou hranicí, v tomto případě je ale nutné zkontrolovat manuálně, jestli srovnávací hvězda není přeexponovaná.<sup>1</sup>

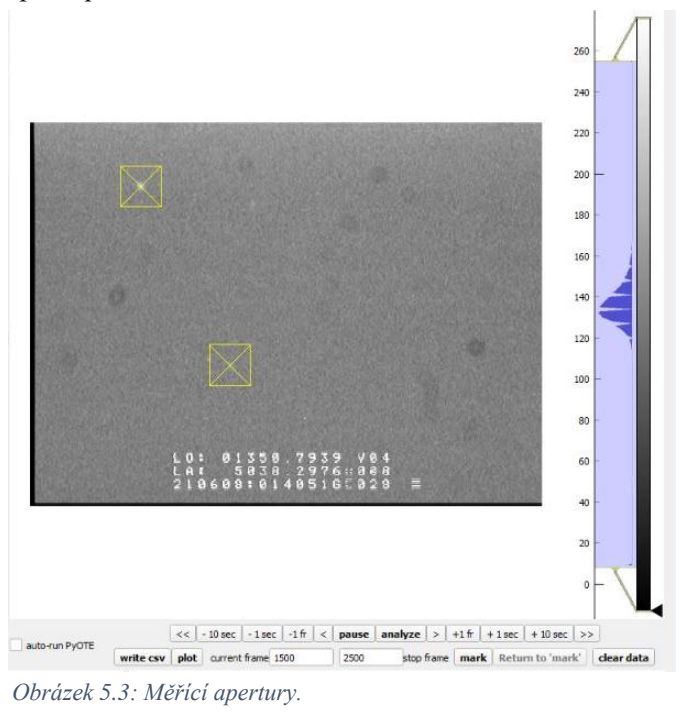

<sup>1</sup> Zakrývaná hvězda nesmí být přeexponovaná nikdy, její intenzitu je třeba zkontrolovat již před snímáním.

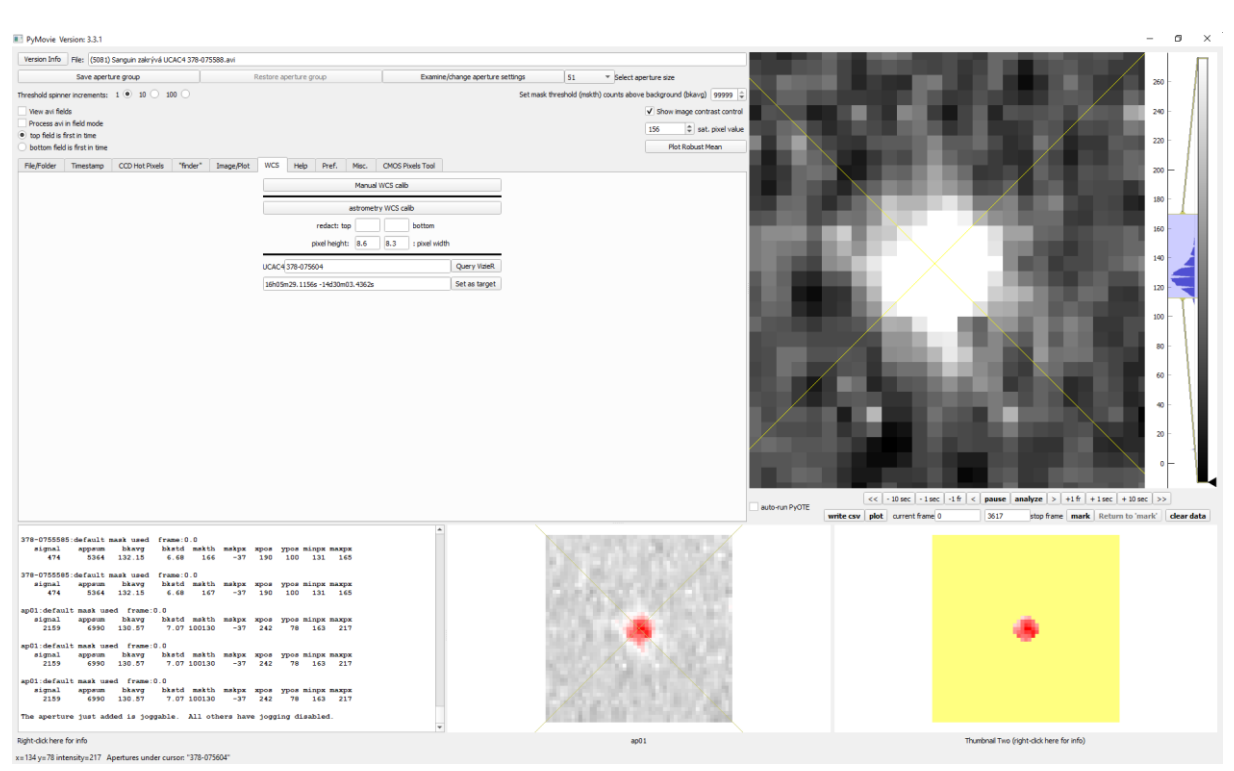

*Obrázek 5.5: Detaily žluté masky na přeexponované hvězdě.*

#### *5.1.3.3 Typy apertur*

Velikost používaných apertur můžeme nastavit , výchozí nastavení na čtverec se stranou 51 pixelů se ukazuje jako vhodné. Kromě velikosti můžeme kliknutím pravým tlačítkem na aperturu měnit její barvu, a tak i její chování.

Každá nově přidaná apertura je automaticky typu zelená. Zelená apertura se bude držet hvězdy, na kterou byla vytvořena a důležitá je pro ni hodnota *Set mask threshold*, toto číslo určuje její velikost a "toleranci", se kterou bude zahrnovat jednotlivé pixely. K fotometrické analýze budou použity pixely s intenzitou vyšší o hodnotu *Set mask threshold* nad průměrnou hodnotou pozadí.

Červená apertura dokáže přeskakovat za skupinou nejjasnějších pixelů do vzdálenosti 8 pixelů od jejího středu, dokáže tak jednoduše eliminovat drobné posuny hvězdy v XY souřadnicích, zároveň ale nepřeskakuje na jiné hvězdy nebo hotpixely v masce.

Žlutá apertura přeskakuje na jakoukoliv nejjasnější skupinu pixelů v oblasti celé masky, všechny zelené a červené apertury se pohybují s ní. Pro analýzu je nutné vytvořit alespoň jednu žlutou aperturu.

V praxi používáme buď dvě žluté apertury, v případě, že na snímku není příliš velké množství hvězd, na které by žluté apertury chybně přeskakovaly, nebo žlutou aperturu na referenční hvězdě a zelenou na zakrývané. Citlivost zelené apertury lze totiž manuálně nastavit. Automaticky sledování hvězd na snímku funguje v zásadě spolehlivě.

#### *5.1.3.4 Spuštění analýzy*

Jakmile máme nastavené apertury u obou hvězd, přejdeme k jejich fotometrické analýze. Zmáčknutím tlačítka *Analyse* tento proces spustíme. Vyplněním políček *current frame* a *stop frame* lze omezit výběr analyzovaných snímků. Kdykoliv v průběhu analýzy lze zobrazit graf jasností hvězd na čase nebo analýzu pozastavit. Po následovném spuštění se sice zobrazí varovná tabulka, ale pokud neměníme hodnotu *current frame*, lze v analýze pokračovat bez problémů.

#### <span id="page-32-0"></span>**5.1.4 Výstupy**

Po skončení analýzy si můžeme opět tlačítkem *plot* zobrazit grafy (obr. 5.6), ale hlavně volbou *write to .csv* uložit naměřená data.

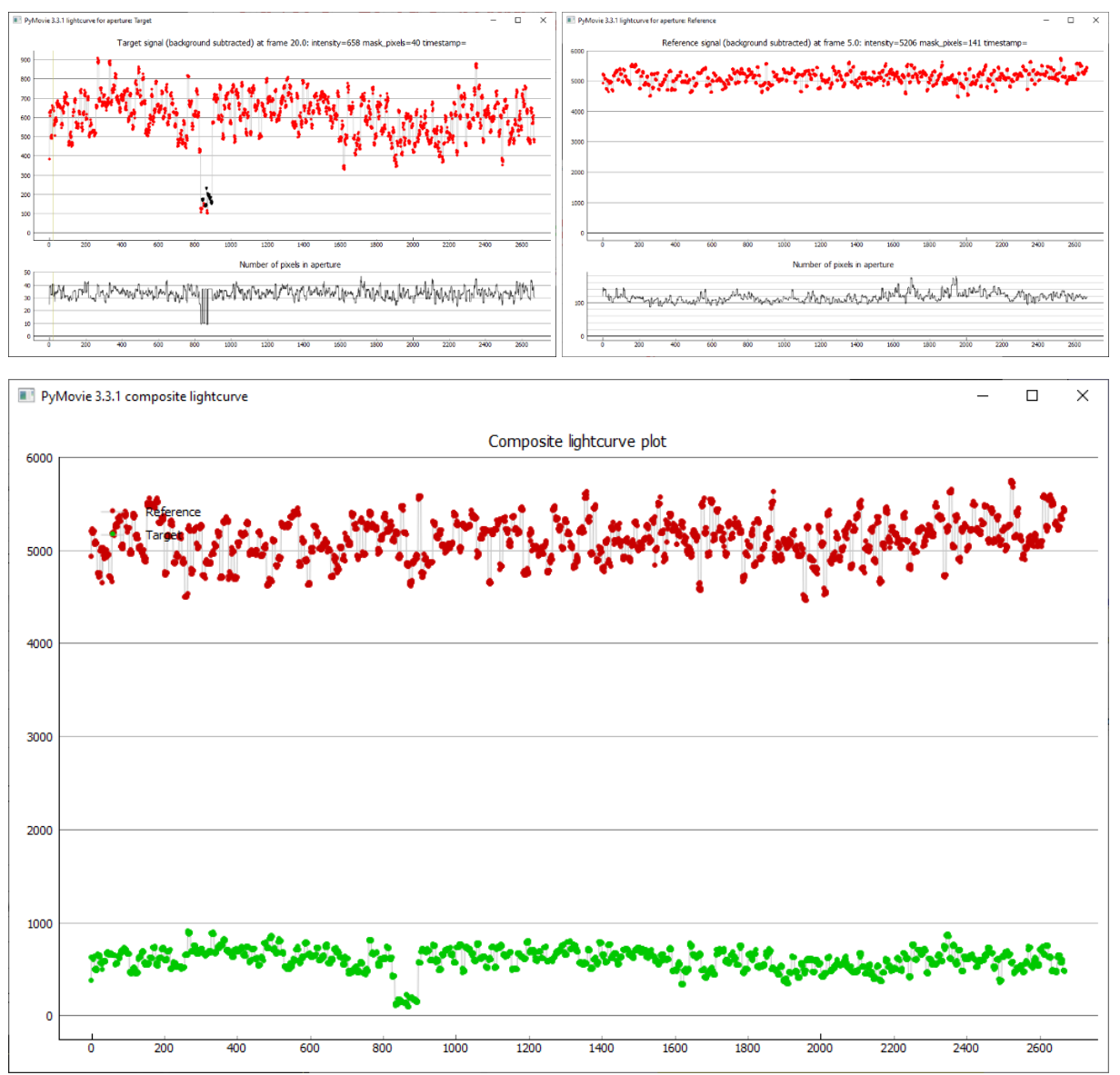

*Obrázek 5.6: Grafy ukazující intenzitu jednotlivých hvězd v čase. Vlevo nahoře je jasně patrný zákryt.*

### <span id="page-32-1"></span>**5.2 PyOTE**

Program PyOTE čte datové soubory .csv vyprodukované pomocí PyMOVIE. Slouží k analyzování světelných křivek s cílem nalezení přesného času zmizení D a času znovuobjevení R.

#### <span id="page-32-2"></span>**5.2.1 Nastavení parametrů analýzy**

Podobně jako v PyMOVIE lze i v PyOTE vyvolat nápovědu pravým kliknutím na jakékoliv tlačítko. Zároveň obsahuje i možnost vyvolání rychlého návodu, volbou *tutorial* se zobrazí stručný návod k provedení analýzy.

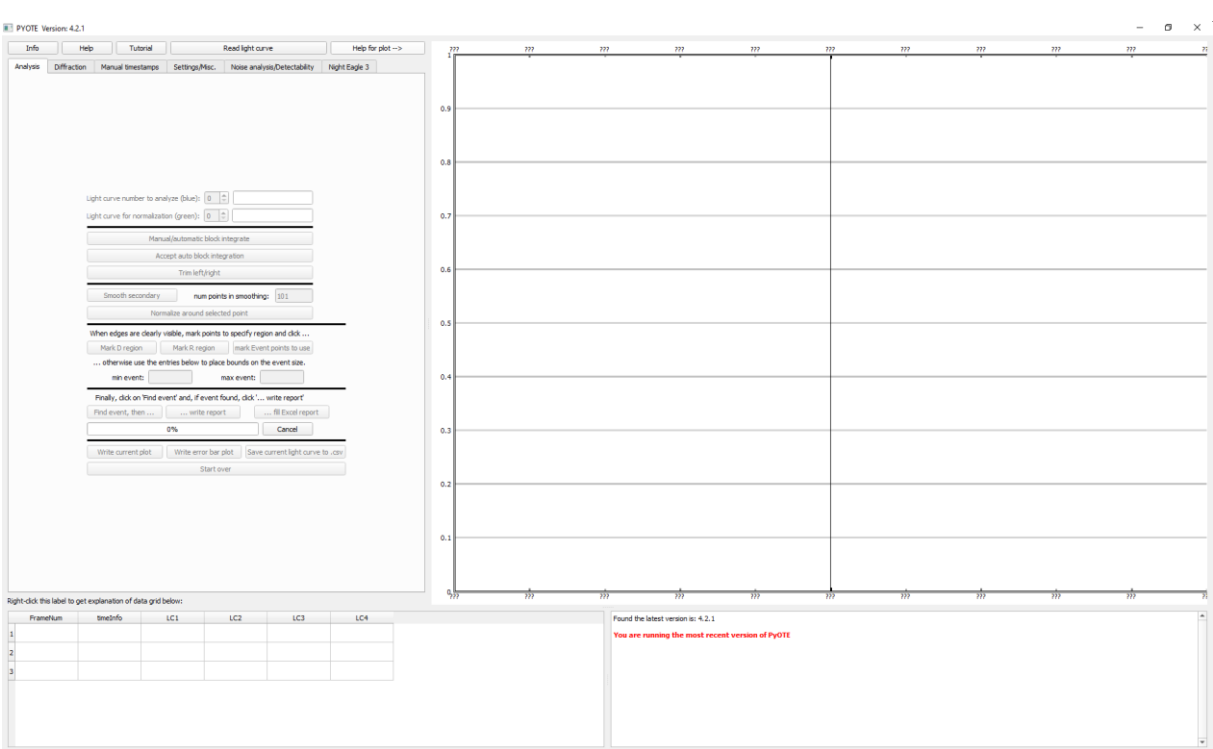

*Obrázek 5.7: Pracovní prostředí programu PyOTE.*

#### *5.2.1.1 Vložení časů jednotlivých snímků*

Tato část se netýká pozorování pomocí kamery QHY174M s GPS, kde je čas vložen do hlavičky každého snímku automaticky, dále se netýká dat s časem automaticky čteným z času z VTI pomocí PyMOVIE.

Nyní musíme programu PyOTE nastavit časy jednotlivých snímků (obr. 5.8). Stačí nastavit pouze délku expozice a čas dvou snímků, jednoho ideálně z počátku datové řady, druhého, pokud možno z konce. Vše nastavíme na kartě *Manual timestamps*, po zaškrtnutí *Enable manual timestamps*. Může se stát, že v průběhu nahrávání nějaký snímek vypadne, na to nás program upozorní, protože najde nesrovnalost

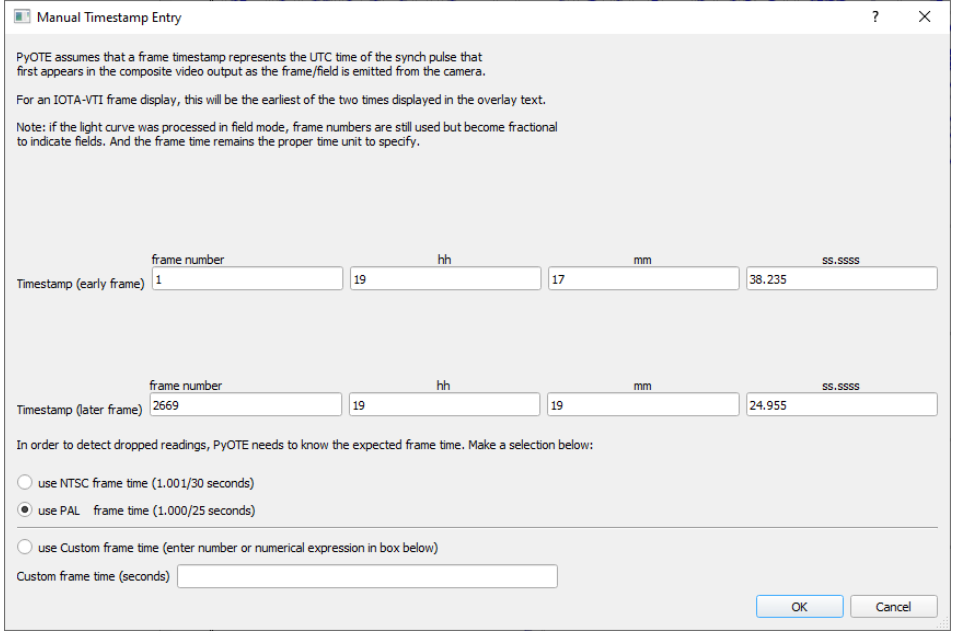

*Obrázek 5.8: Okno manuálního vkládání časových známek.*

mezi počtem snímků dané expoziční doby a rozdílem v časech referenčních snímku. Referenční snímek si můžeme zobrazit např. v programu PyMOVIE a opsat z něj vložený čas VTI.

#### *5.2.1.2 Odstranění důsledků blokové integrace*

Pokud používáme CCTV kamery, setkáme se s fenoménem bloků dat velmi podobné jasnosti. CCTV kamery zvyšují svou expoziční dobu sčítáním expozic konstantního času. PyOTE ukazuje jednotlivé fragmenty jedné expozice jako samostatné body, pro další analýzu je třeba se jich zbavit a udělat z nich jeden bod (obr. 5.9). V grafu si kolečkem myši přiblížíme jednoznačně rozeznatelnou posloupnost bodů a klikneme na první a poslední bod v řadě. Poté stačí kliknout na *Manual/automatic block integrate*. U QHY174M a jiných CMOS kamer tento problém odpadá.

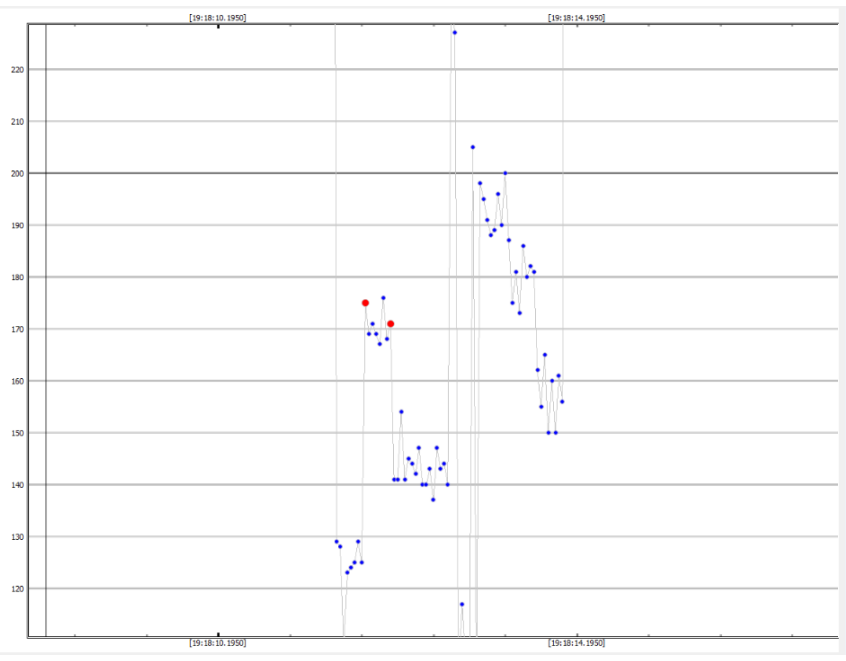

*Obrázek 5.9: Důsledek kamery s blokovou integrací.*

#### *5.2.1.3 Aktivace procesu detekce poklesu jasnosti*

Oblast zmizení a znovuobjevení můžeme manuálně nastavit. Kliknutím na jeden bod před zákrytem a bod v průběhu zákrytu a následným kliknutím na tlačítko "Mark D region" nastavíme programu oblast, ve které má hledat čas zmizení. Podobně kliknutím na bod v průběhu zákrytu a po zákrytu označíme po kliknutí na "Mark R region" oblast času znovuobjevení (obr. 5.10).

Zákryt můžeme nechat i automaticky detekovat nastavením minimální a maximální délky v počtu expozic (datových bodů). Program vrací v konzoli vpravo dole i pravděpodobnost na falešný zákryt, která by měla být vždy 0,0000.

Konečně po zvolení *Find event, then…* program nalezne zákryt a zobrazí snímky začátku a konce zákrytu ke kontrole, zkontrolujeme čas na snímku daný VTI s časem uvedeným v seznamu v levém dolním rohu. Celý proces ukončíme funkcí *…Write report*, program vypíše v pravé spodní části spočítané parametry pozorovaného jevu.

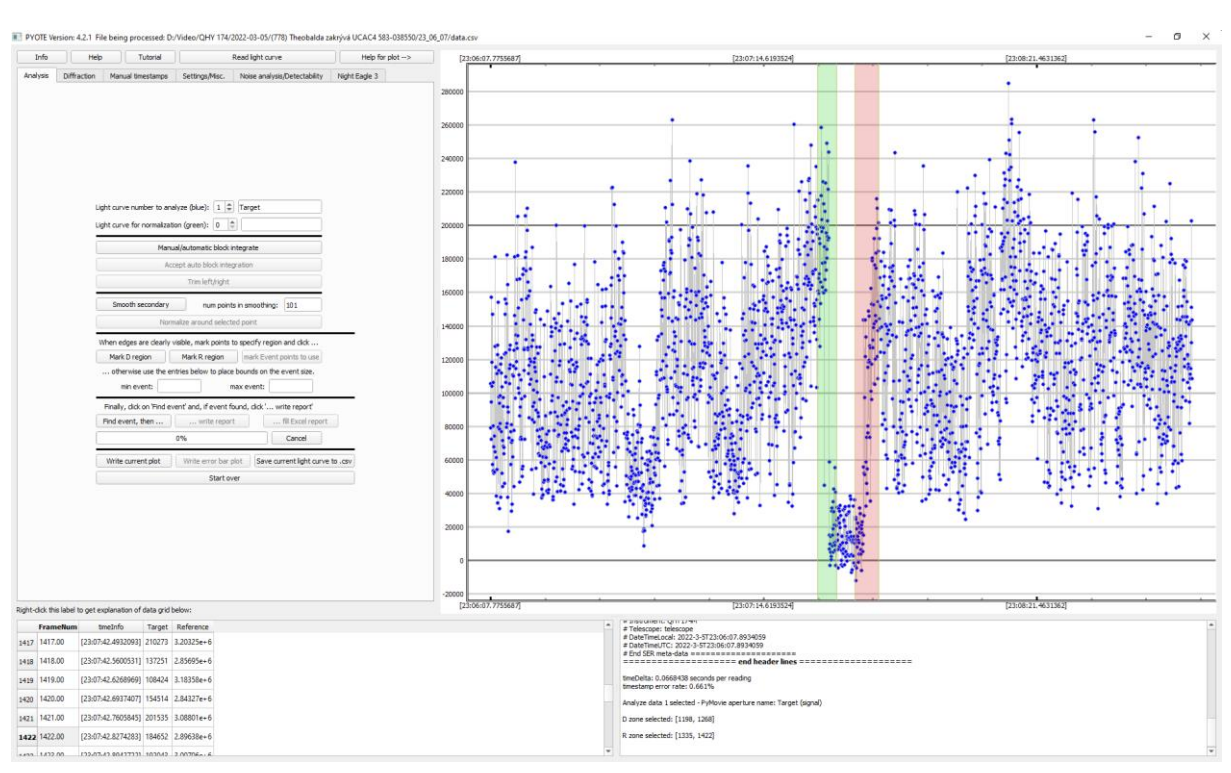

*Obrázek 5.10: Označení oblasti s časem D a R.*

#### <span id="page-35-0"></span>**5.2.2 Interpretace výsledků**

Po dokončení analýzy se zobrazí grafy s pravděpodobností chyby určení jednotlivých úkazů, do grafu se vykreslí červené a zelené čáry zobrazující čas zmizení a znovuobjevení spolu s odchylkami.

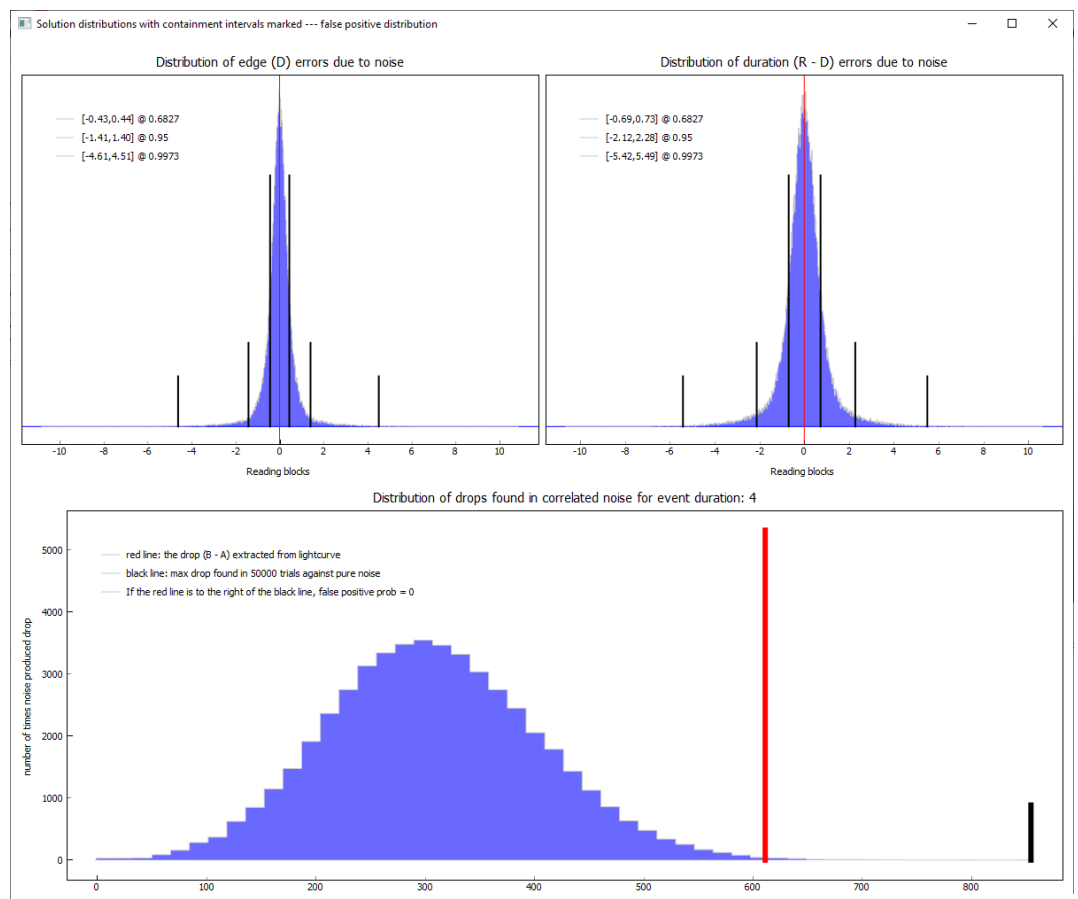

*Obrázek 5.11: Rozložení pravděpodobnosti na chybu měření.*

V bloku textu vpravo dole je pro nás důležitý čas zmizení D s 95% jistotou, čas znovuobjevení R s 95% jistotou, délka trvání úkazu D-R s jistotou 95 % a SNR (obr. 5.12).

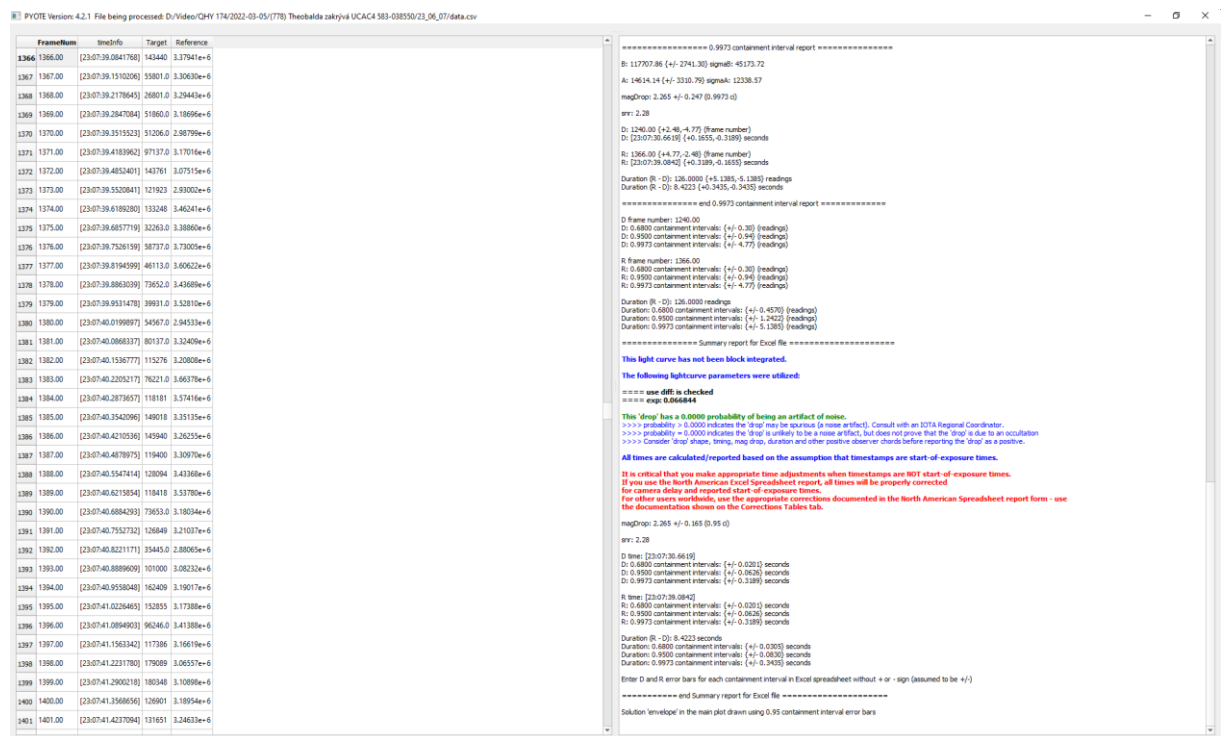

*Obrázek 5.12: Výsledek analýzy v podobě výpisu na terminálu.*

# <span id="page-36-0"></span>**6 Závěry**

Hlavním cílem této práce bylo navržení a shrnutí nového pracovního postupu pro pozorování a zpracování planetkových zákrytů se zaměřením na využití programů PyMOVIE a PyOTE. Motivací k tomuto kroku byla neexistence aktuální příručky pro kompletní zpracování planetkových zákrytů v českém jazyce.

Zároveň rozšíření dosud uváděných metod pozorování v [13] [17] o nastupující CMOS technologii, uvedení výhod i nevýhod této technologie oproti dosud dominující technologii CCD. Především výhod kamery QHY174M s GPS, která je velmi dobře kompatibilní s programy SharpCap a PyMOVIE, což značně zrychluje a optimalizuje pracovní postup při ovládání i zpracování dat. Dále jsme poukázali na nutnost používání maximálně přesného času při pozorování těchto úkazů. Zatím nepřekonanou technologií zde zůstává GPS.

Nakonec jsme podle navrhovaného postupu úspěšně nasnímali pozitivní planetkový zákryt, který bude sloužit k zpřesnění dráhy a tvaru planetky (778) Theobalda.

Pozorování planetkových zákrytů je stále důležité pro výzkum podmínek, které panovaly při vzniku naší soustavy. Je to často nenahraditelná metoda výzkumu meziplanetární hmoty, proto považuji za důležité se nadále věnovat rozvíjení tohoto oboru astronomie a neustálou inovaci metod v tomto oboru používaných.

Vhodným tématem k navázání na tuto práci je další sledování vývoje CMOS čipů a jejich aplikace nejen v pozorování zákrytů planetek, ale i v ostatních oborech astronomie. Dále se lze věnovat hlubšímu zkoumání programů PyMOVIE a PyOTE, především ze statistického pohledu. Asi nejdůležitější je ale pravidelné pozorování samotných úkazů.

## <span id="page-37-1"></span><span id="page-37-0"></span>**7 Dodatky 7.1 Pravidlo 3-sigma**

Velké množství jevů v přírodě vykazuje vlastnosti tzv. normálního rozložení. Jedná se o spojité rozložení pravděpodobnosti, které lze popsat rovnicí normalizované Gaussovy funkce.

$$
f(x) = \frac{1}{\sigma\sqrt{2\pi}}e^{-\frac{(x-\mu)^2}{2\sigma^2}}
$$

Ta je popsána střední hodnotou μ a směrodatnou odchylkou σ. Střední hodnota graf Gaussovy funkce posouvá ve směru osy x, jak je patrné z předpisu. Směrodatná odchylka popisuje velikost hustoty pravděpodobnosti v okolí střední hodnoty, čím menší je její hodnota, tím je graf "užší". Plocha pod grafem normalizované Gaussovy funkce je rovna 1, tedy

$$
\int_{-\infty}^{\infty} \frac{1}{\sigma\sqrt{2\pi}} e^{-\frac{(x-\mu)^2}{2\sigma^2}} dx = 1
$$

Pokud ale nebudeme integrovat funkci přes celý definiční obor, ale jen do vzdálenosti k-násobku směrodatné odchylky sigma na obě strany od střední hodnoty, dostaneme dobře známá čísla [31]:

$$
\int_{\mu-\sigma}^{\mu+\sigma} \frac{1}{\sigma\sqrt{2\pi}} e^{-\frac{(x-\mu)^2}{2\sigma^2}} dx \approx 0,6827 = 68,27\%
$$
  

$$
\int_{\mu-2\sigma}^{\mu+2\sigma} \frac{1}{\sigma\sqrt{2\pi}} e^{-\frac{(x-\mu)^2}{2\sigma^2}} dx \approx 0,9545 = 95,45\%
$$
  

$$
\int_{\mu-3\sigma}^{\mu+3\sigma} \frac{1}{\sigma\sqrt{2\pi}} e^{-\frac{(x-\mu)^2}{2\sigma^2}} dx \approx 0,9973 = 99,73\%
$$

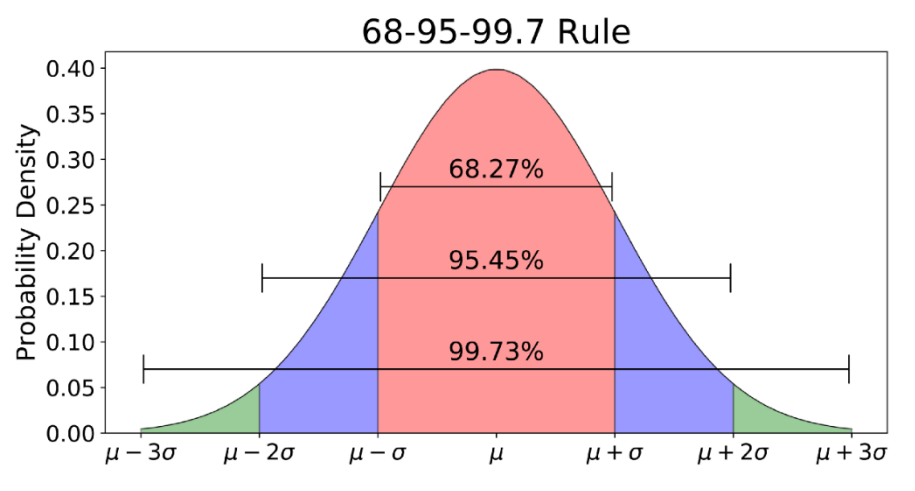

*Obrázek 7.1: Grafické zobrazení ploch pod grafem normalizované Gaussovy funkce.*

### <span id="page-38-0"></span>**7.2 MOSFET Tranzistor**

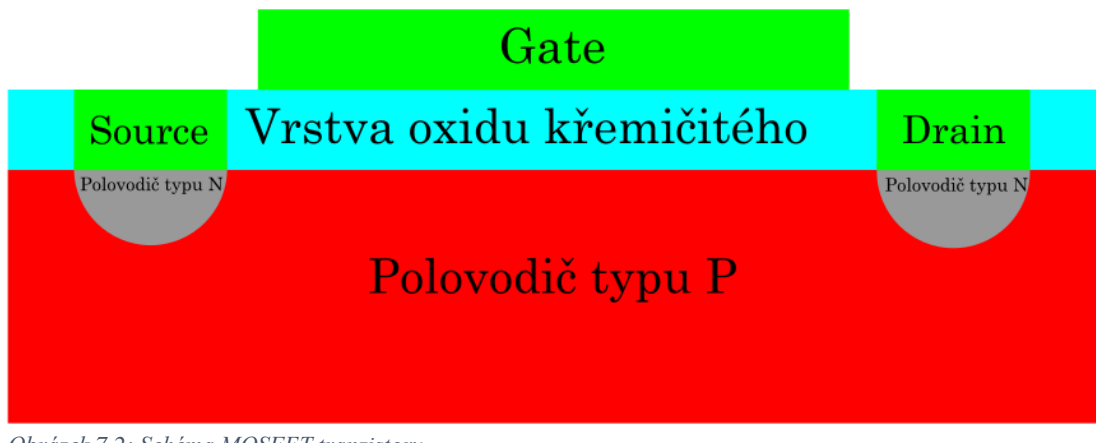

*Obrázek 7.2: Schéma MOSFET tranzistoru.*

MOSFET ze zkratky (Metal Oxide Semiconductor Field Effect Transistor) je druh unipolárního tranzistoru, který se skládá ze tří elektrod Gate (G), Source (S) a Drain (D). Má široké uplatnění napříč veškerou elektronikou, jako příklad uveďme mechanismus v každém pixelu CMOS čipu.

Vytvořením dostatečně velkého napětí mezi elektrodami S a G (UGS) jsou z oxidu křemičitého díry vytlačeny do prostředí polovodiče typu P a elektrony přitaženy k elektrodě G. Tím se elektrostatickou indukcí vytvoří vodivý přechod mezi elektrodami S a D. Pokud je přiloženo napětí na elektrodu D (U<sub>D</sub>), poteče mezi S a D proud I<sub>DS</sub>, který je regulovatelný U<sub>GS</sub>. [26] [32]

Zvyšováním napětí U<sub>D</sub> dostaneme tranzistor do režimu saturace, na velikost proud I<sub>DS</sub> bude mít vliv jen napětí UG, právě tohoto jevu se využívá v konstrukci vyčítacího zařízení. [26]

### <span id="page-38-1"></span>**7.3 Komparativní analýza zpracování programy AOTA a PyOTE**

Abychom ověřili navrhovaný postup pomocí programů PyMOVIE a PyOTE, analyzovali jsme již dříve zpracovaná data a výsledky porovnaly se softwarem Tangra a AOTA.

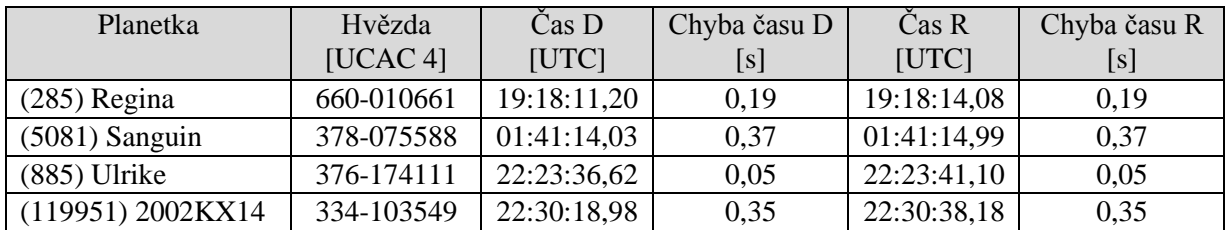

<span id="page-38-2"></span>*Tabulka 7.1: Výsledky zpracování archivních dat pomocí programů PyMOVIE a PyOTE.*

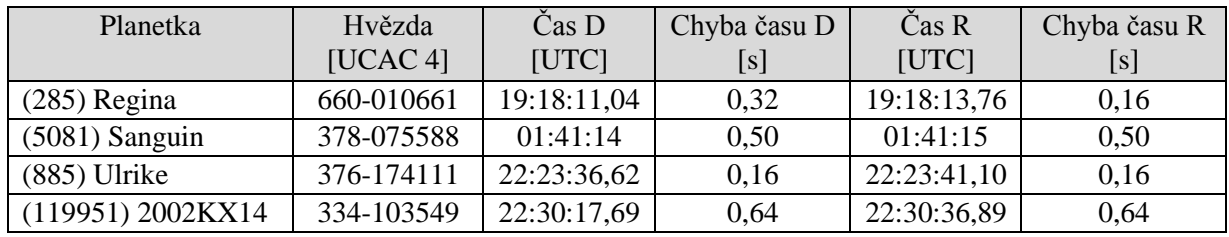

<span id="page-38-3"></span>*Tabulka 7.2: Výsledky původních zpracování pomocí programů Tangra a AOTA.*

Můžeme vidět, že data se prakticky shodují, jen u zákrytu planetky (119951) 2002KX14 se potkávají pouze odchylkami, tento zákryt byl nasnímán na dlouhé expozice (1,28 s), a proto je určení času D a R zatíženo takovou chybou. Na uvedené odchylky musíme pohlížet pouze orientačně, jejich velikost značně ovlivňuje délka datové řady, která je použita při zpracování. Délka zpracovávaných datových řad archivních pozorování se může lišit s délkou použitou pro provedení komparativní analýzy v PyMOVIE a PyOTE. Pro nás je důležité, že se data potkávají právě alespoň odchylkou, z toho můžeme soudit, že se v obecnosti oba postupy shodují. Nelze ale určit, která metoda je přesnější, jelikož odchylky nejsou vypovídající hodnota a neexistuje možnost ověřit správnost uvedených časů.

### <span id="page-39-0"></span>**7.4 Zákryt hvězdy UCAC4 583-038550 planetkou (778) Theobalda**

Abychom ověřili navrhovaný postup v praxi, pozorovali jsme zákryt planetky (778) Theobalda hvězdou UCAC4 583-038550. Použité astronomické vybavení a parametry zákrytu shrnuje tabulka 7.3.

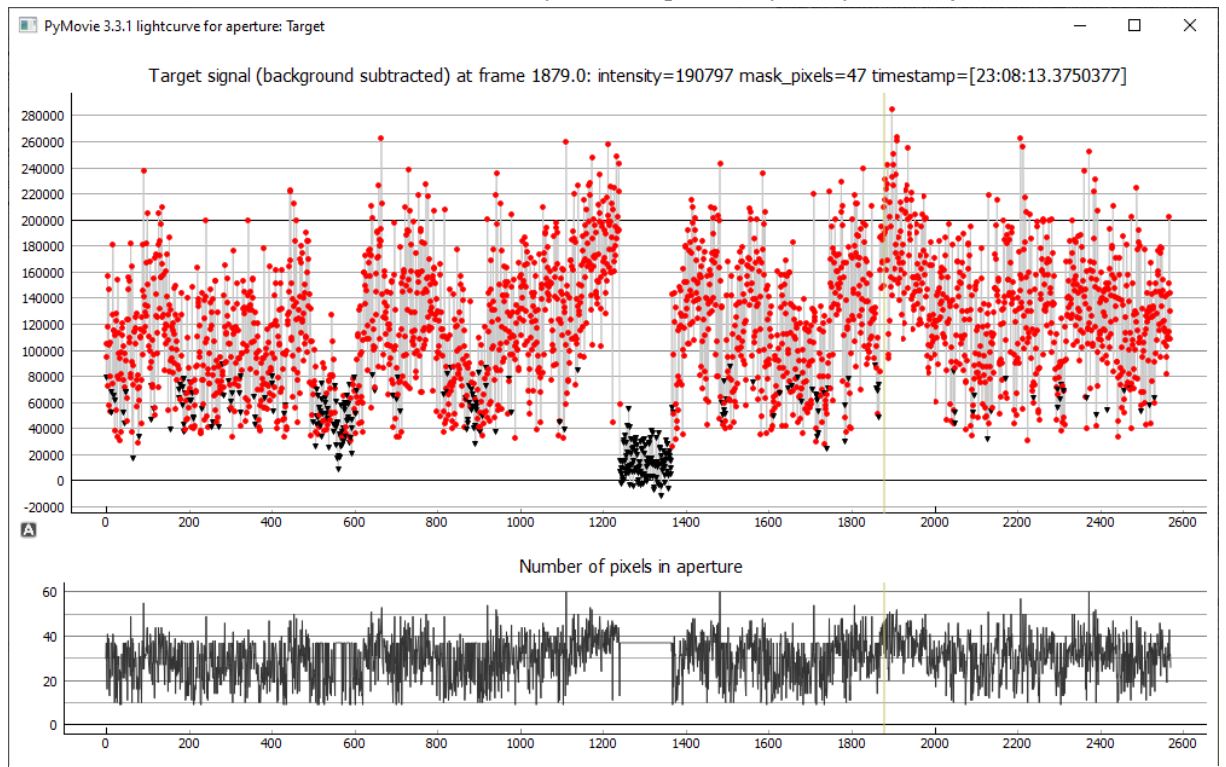

*Obrázek 7.43: Závislost intenzity zakrývané hvězdy na čase se zcela zřetelným zákrytem : signálu ze zakrývané hvězdy v čase.*

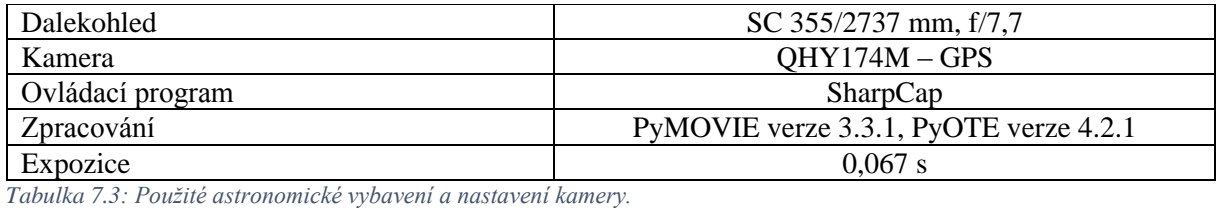

<span id="page-39-1"></span>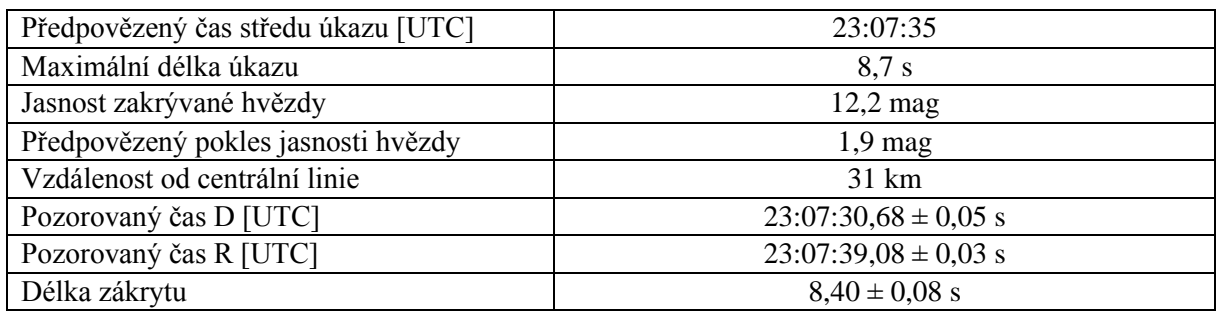

<span id="page-39-2"></span>*Tabulka 7.4: Parametry předpovězeného zákrytu.*

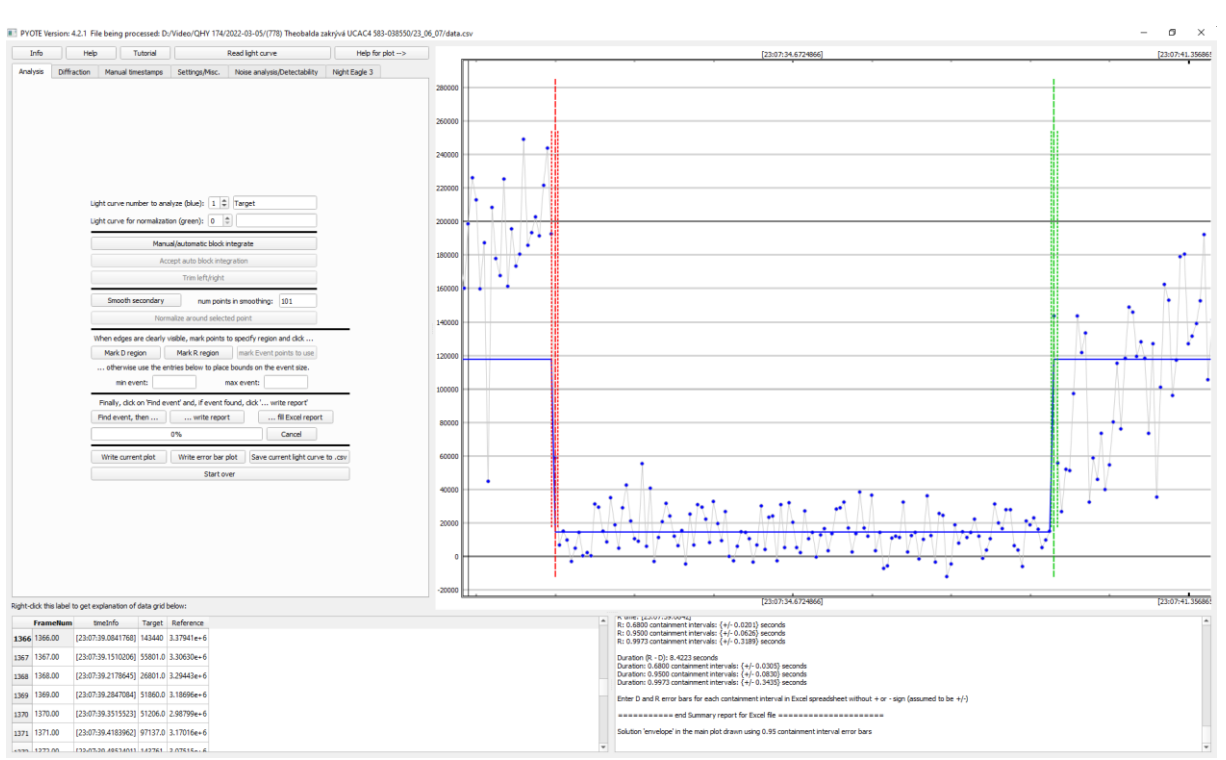

*Obrázek 7.4: Detail pozorovaného zákryt v PyOTE*

Výsledky pozorování byly publikovány na stránkách *euraster.net* [19], které slouží mimo jiné jako databáze zpracovaných pozorování v Evropě.

## <span id="page-40-0"></span>**8 Bibliografie**

1. Rosetta's frequently asked questions. *The European Space Agency.* [Online] ESA. [Citace: 1. 2 2022.] https://www.esa.int/Science\_Exploration/Space\_Science/Rosetta/Frequently\_asked\_questions.

2. Small Bodies of the Solar System. *NASA Science.* [Online] NASA. [Citace: 1. 2 2022.] https://science.nasa.gov/solar-system/focus-areas/small-bodies-solar-system.

3. Comets in depth. *NASA Science Solar system exploration.* [Online] NASA, 19. 12 2019. [Citace: 1. 2 2022.] https://solarsystem.nasa.gov/asteroids-comets-and-meteors/comets/in-depth/.

4. Frequently Asked Questions. *Near Earth Object Program.* [Online] NASA, 6. 9 2010. [Citace: 1. 2 2022.] https://web.archive.org/web/20100909210213/http:/neo.jpl.nasa.gov/faq/.

5. ATKINSON, Nancy. What Is The Difference Between Asteroids and Meteorites? *Universe today.*  [Online] 2. 6 2015. [Citace: 1. 2 2022.] https://www.universetoday.com/36398/what-is-the-differencebetween-asteroids-and-meteorites/.

6. Near-Earth Objects. *United Nations Office for Outer Space Affairs.* [Online] UN. [Citace: 1. 2 2022.] https://www.unoosa.org/oosa/en/ourwork/topics/neos/index.html.

7. Main Asteroid Belt. *COSMOS - The SAO Encyclopedia of Astronomy.* [Online] Swinburne University of Technology. [Citace: 1. 2 2022.] https://astronomy.swin.edu.au/cosmos/m/main+asteroid+belt.

8. Asteroids in depth. *NASA Science Solar system exploration.* [Online] NASA, 19. 7 2021. [Citace: 1. 2 2022.] https://solarsystem.nasa.gov/asteroids-comets-and-meteors/asteroids/in-depth/.

9. PITJEVA, E. V. a PITJEV, N. P. Masses of the Main Asteroid Belt and the Kuiper Belt from the Motions of Planets and Spacecraft. *Astronomy Letters.* 2018, Sv. 44, 8, stránky 554-566.

10. objects, The dynamics of rings around Centaurs and Trans-Neptunian.

11. Meteors & Meteorites in depth. *NASA Science Solar system exploration.* [Online] NASA, 19. 12 2019. [Citace: 2. 2 2022.] https://solarsystem.nasa.gov/asteroids-comets-and-meteors/meteors-andmeteorites/in-depth/.

12. LUCAS, G. A. Modern Asteroid Occultation Observing Methods. The Society for Astronomical Sciences 23rd Annual Symposium on Telescope Science [online]. Society for Astronomical Sciences, 2004, 85-100 [cit. 2 .2 .2022]. Dostupné z: https://articles.adsabs.harvard.edu//full/2004SASS...23...85L/0000085.000.html

13. NUGENT, Richard, ed. The Complete Guide to Observing Lunar, Grazing and Asteroid Occultations [online]. 2007 [cit. 2. 2. 2022]. ISBN 978-0-615-29124-6. Dostupné z: http://www.poyntsource.com/IOTAmanual/IOTA\_Observers\_Manual\_all\_pages.pdf

14. BREJCHOVÁ, Tereza. *Metodika pozorování planetkových zákrytů* [online]. Bakalářská práce. Plzeň, 2017 [cit. 2022-03-18]. Západočeská univerzita v Plzni, Fakulta pedagogická. Vedoucí práce Ota Kéhar. Dostupné z: https://dspace5.zcu.cz/bitstream/11025/27395/1/BP\_2017\_BREJCHOVA.pdf.

15. OccultWatcher 5.0. *OccultWatcher.* [Online] OccultWatcher. [Citace: 2022. 2 2.] http://www.occultwatcher.net/.

16. VISCOME, George. Asteroid Occultation Observing and recording: A basic introduction [online]. 14.2.2022, s. 17 [cit. 28.2.2022]. Dostupné z: https://occultations.org/documents/OccultationObservingPrimer.pdf

17. BARRY, Tony, Jonathan BRADSHAW a Murray FORBES, MILNER, Jacquie, ed. Observing Occultations Using Video: A Beginner's Guide [online]. Royal Astronomical Society of New Zealand Occultation Section, 2015 [cit. 5.2.2022]. Dostupné z: https://occultations.org.nz/videotime/RASNZ\_VideoOccManual\_V1\_2.pdf

18. BREIT, Derek C. Future Asteroid Events. [Online] 16. 2 2022. [Citace: 5. 3 2022.] http://www.poyntsource.com/New/Future.htm.

19. FRAPPA, Eric. A website for Asteroidal Occultation Observers in Europe. *Euraseter.net.* [Online] [Citace: 2. 2 2022.] http://www.euraster.net/.

20. FRAPPA, Eric. Asteroidal Occultation - Example Report Form. *Euraster.net.* [Online] 10. 8 2021. [Citace: 5. 2 2022.] http://www.euraster.net/results/example.txt.

21. GPS Applications. *GPS.* [Online] U.S. government, 17. 11 2021. [Citace: 5. 2 2022.] https://www.gps.gov/applications/timing/.

22. YE, Jingbo. GPS Time Synchronization. Jingbo Ye's Web Page at SMU [online]. [cit. 5.2.2022]. Dostupné z: http://www.physics.smu.edu/yejb/GPSPaper.pdf

23. RIEDEL, Eberhard. Journal for Occultation Astronomy [online]. 2020. 36 s. [cit. 5.2.2022]. ISSN 0737-6766. Dostupné z: https://iota-es.de/JOA/JOA2020\_1.pdf

24. MANN, Adam. What Is UTC? *Space.com.* [Online] Future US Inc, 26. 4 2019. [Citace: 15. 2 2022.] https://www.space.com/what-is-utc.html.

25. WEISSTEIN, W. Eric. Universal Time. *Wolfram Research.* [Online] Wolfram, 2007. [Citace: 5. 2 2022.] https://scienceworld.wolfram.com/astronomy/UniversalTime.html.

26. IVORY, James. *CMOS Sensors for Precision Astronomy* [online]. Disertační práce. The Open University, 2020 Vedoucí práce Peter Turner; Andrew Holland a Konstantin Stefanov. [cit. 2022-03- 05]. Dostupné z: http://oro.open.ac.uk/74751/1/JamesIsGreat.pdf.

27. ARAR, Steve. Introduction to CMOS Image Sensors. *All about circuits.* [Online] 9. 11 2020. [Citace: 15. 2 2022.] https://www.allaboutcircuits.com/technical-articles/introduction-to-cmos-imagesensors/.

28. QHY174GPS. *QHYCCD e-shop.* [Online] QHYCCD. [Citace: 15. 2 2022.] https://www.qhyccd.com/qhy174gps/.

29. GLOVER, Robin a RICHARDS, David. SharpCap User Manual. *SharpCap.* [Online] 2021. [Citace: 15. 2 2022.] https://docs.sharpcap.co.uk/4.0/#.

30. ANDERSON, Bob. PyMovie – a stellar occultation aperture photometry program. [Online] 24. 7 2019. [Citace: 15. 2 2022.] https://occultations.org/sw/pymovie/PyMovie-doc.pdf.

31. GALARNYK, Michael. Explaining the 68-95-99.7 rule for a Normal Distribution. *Towards data science.* [Online] Medium, 4. 6 2018. [Citace: 7. 3 2022.] https://towardsdatascience.com/understanding-the-68-95-99-7-rule-for-a-normal-distributionb7b7cbf760c2.

32. TICHÝ, Milan a CHOBOT, Ondřej. Princip funkce unipolárního tranzistoru. *Skripta Elektronika.*  [Online] MFF UK, 1998. [Citace: 15. 2 2022.] https://physics.mff.cuni.cz/kfpp/skripta/elektronika/kap2/2\_3\_2.html.

## <span id="page-42-0"></span>**9 Seznam obrázků**

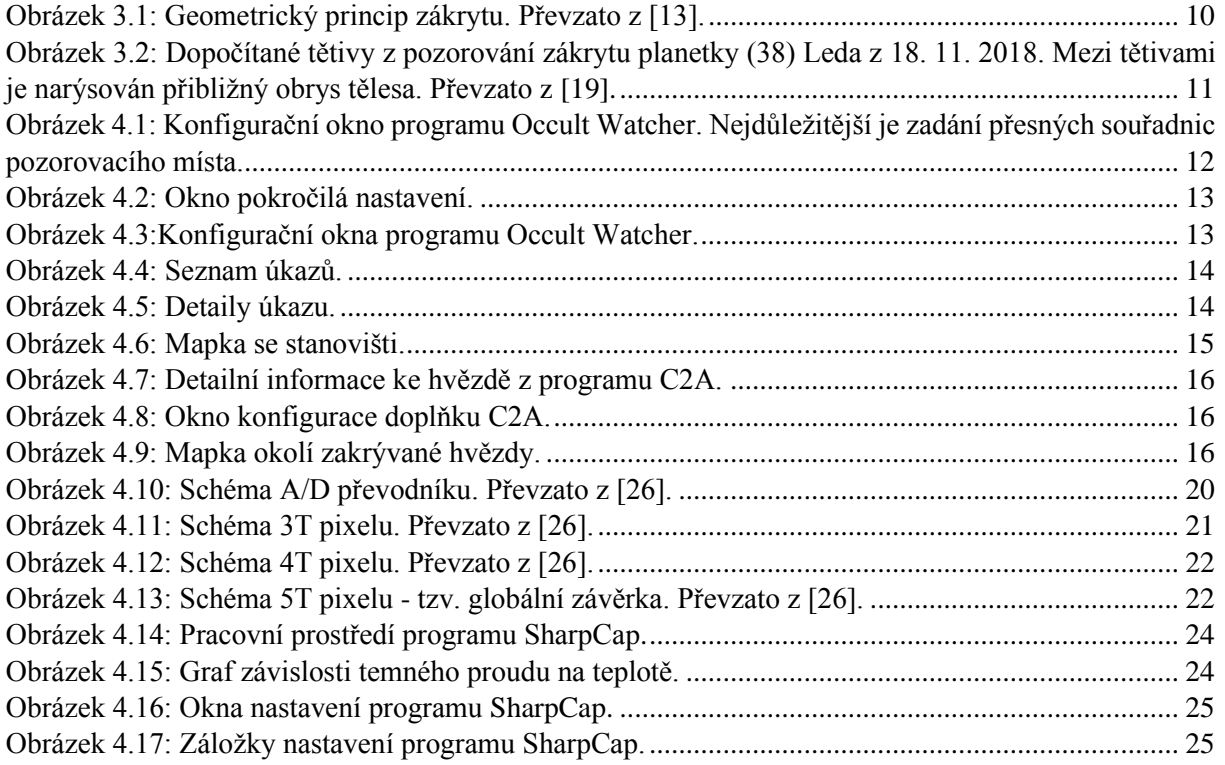

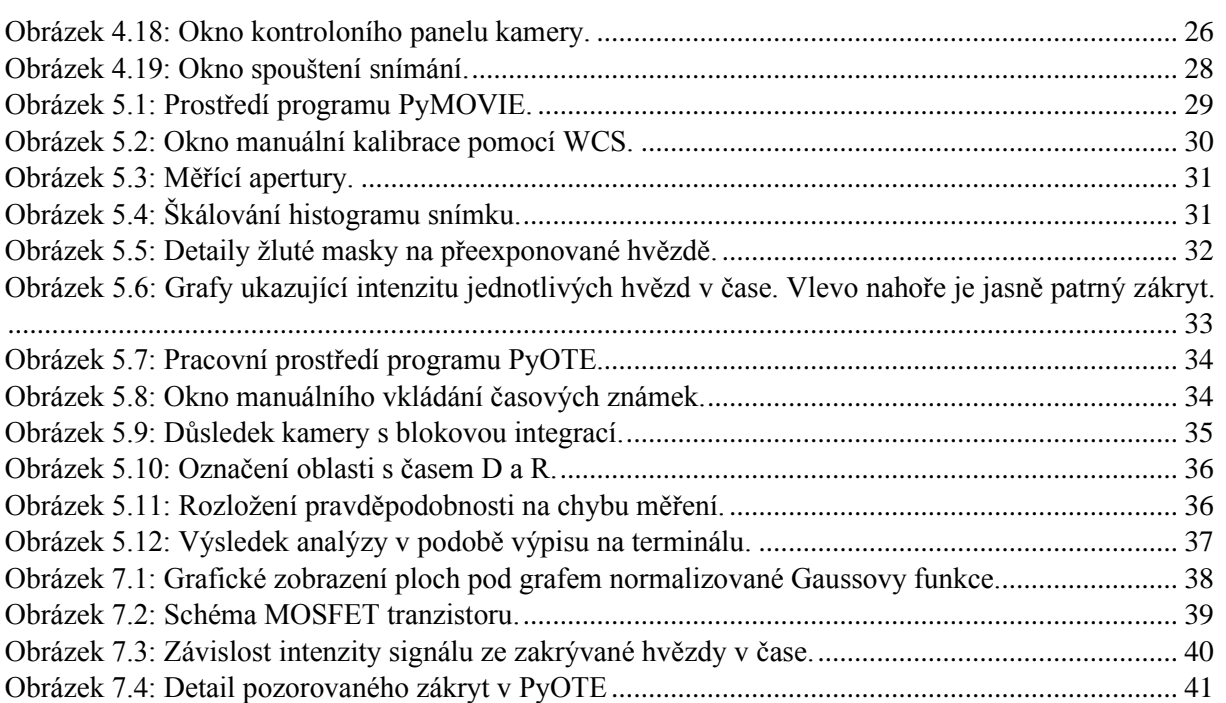

## <span id="page-43-0"></span>**10Seznam tabulek**

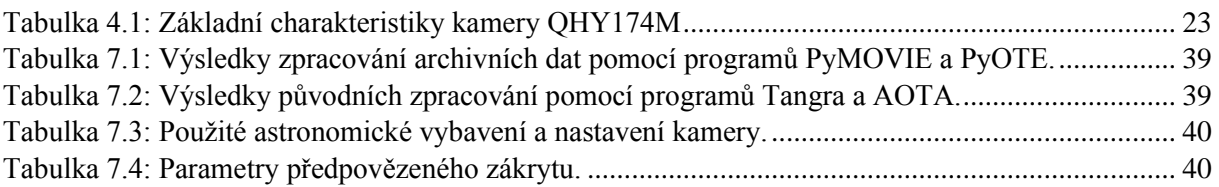